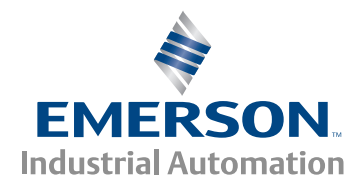

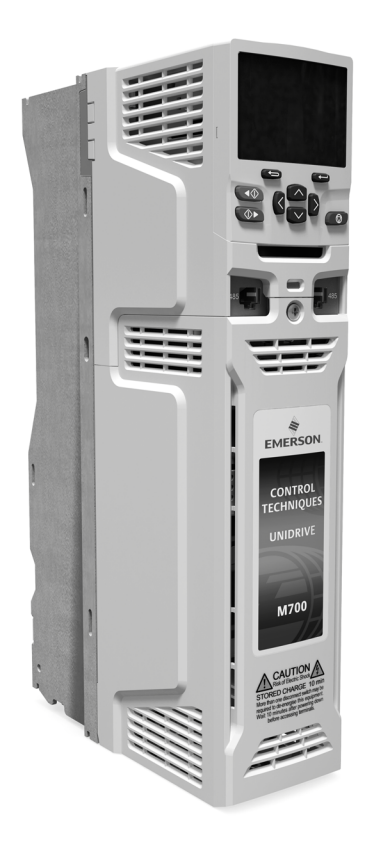

## *Getting Started Guide*

## *Unidrive M700 Unidrive M701*

Part Number: 0478-0001-05 Issue: 5

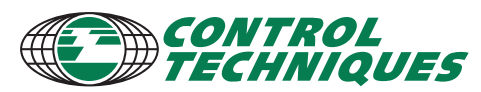

www.controltechniques.com

For the purposes of compliance with the EC Machinery Directive 2006/42/EC:

#### **General Information**

This guide covers the basic information that is required to set-up and run the drive, in applications where a drive malfunction does not result in a mechanical hazard. When the drive is used in a safety related application, i.e. where a malfunction might result in a hazard, it is essential to refer to the full user guide. The *Unidrive M700 / M701 User Guide* is available for download from www.controltechniques.com/userguides.

The manufacturer accepts no liability for any consequences resulting from inappropriate, negligent or incorrect installation or adjustment of the optional operating parameters of the equipment or from mismatching the variable speed drive with the motor.

The contents of this guide are believed to be correct at the time of printing. In the interests of a commitment to a policy of continuous development and improvement, the manufacturer reserves the right to change the specification of the product or its performance, or the contents of the guide, without notice.

All rights reserved. No parts of this guide may be reproduced or transmitted in any form or by any means, electrical or mechanical including photocopying, recording or by an information storage or retrieval system, without permission in writing from the publisher

#### **Drive firmware version**

This product is supplied with the latest firmware version. If this drive is to be connected to an existing system or machine, all drive firmware versions should be verified to confirm the same functionality as drives of the same model already present. This may also apply to drives returned from a Control Techniques Service Centre or Repair Centre. If there is any doubt please contact the supplier of the product.

The firmware version of the drive can be checked by looking at Pr **11.029** The firmware version of the Ethernet interface can be checked by looking at Pr **24.002**

#### **Environmental statement**

Control Techniques is committed to minimising the environmental impacts of its manufacturing operations and of its products throughout their life cycle. To this end, we operate an Environmental Management System (EMS) which is certified to the International Standard ISO 14001. Further information on the EMS, our Environmental Policy and other relevant information is available on request, or can be found at www.greendrives.com.

The electronic variable-speed drives manufactured by Control Techniques have the potential to save energy and (through increased machine/process efficiency) reduce raw material consumption and scrap throughout their long working lifetime. In typical applications, these positive environmental effects far outweigh the negative impacts of product manufacture and end-of-life disposal.

Nevertheless, when the products eventually reach the end of their useful life, they must not be discarded but should instead be recycled by a specialist recycler of electronic equipment. Recyclers will find the products easy to dismantle into their major component parts for efficient recycling. Many parts snap together and can be separated without the use of tools, while other parts are secured with conventional fasteners. Virtually all parts of the product are suitable for recycling.

Product packaging is of good quality and can be re-used. Large products are packed in wooden crates, while smaller products come in strong cardboard cartons which themselves have a high recycled fibre content. If not re-used, these containers can be recycled. Polythene, used on the protective film and bags for wrapping product, can be recycled in the same way. Control Techniques' packaging strategy prefers easily-recyclable materials of low environmental impact, and regular reviews identify opportunities for improvement. When preparing to recycle or dispose of any product or packaging, please observe local legislation and best practice.

#### **REACH legislation**

EC Regulation 1907/2006 on the Registration, Evaluation, Authorisation and restriction of Chemicals (REACH) requires the supplier of an article to inform the recipient if it contains more than a specified proportion of any substance which is considered by the European Chemicals Agency (ECHA) to be a Substance of Very High Concern (SVHC) and is therefore listed by them as a candidate for compulsory authorisation.

For current information on how this requirement applies in relation to specific Control Techniques products, please approach your usual contact in the first instance. Control Techniques position statement can be viewed at:

http://www.controltechniques.com/REACH

Copyright © August 2012 Control Techniques Ltd Issue Number:5

Drive Firmware:00.10.00.00 onwards Ethernet Firmware: 01.00.02.02 onwards

## **Contents**

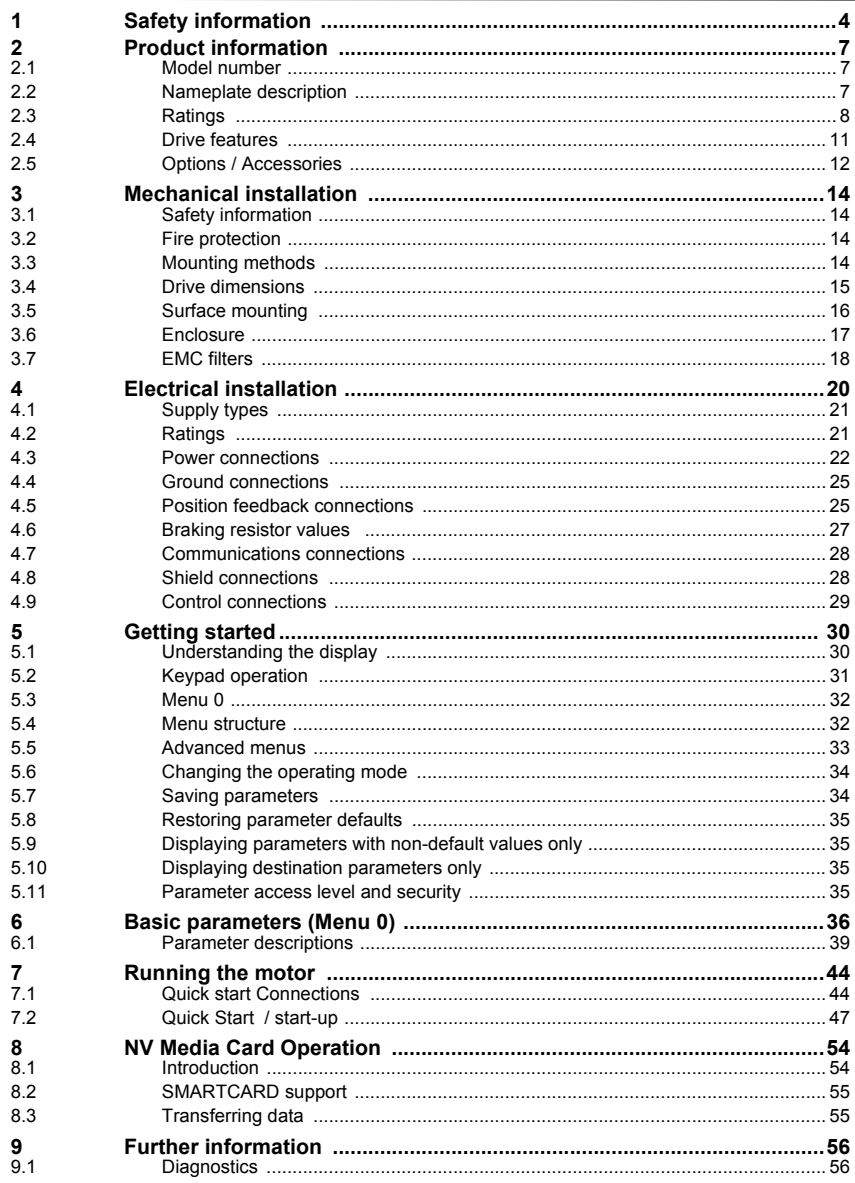

## <span id="page-3-1"></span><span id="page-3-0"></span>**1 Safety information**

## **1.1 Warnings, Cautions and Notes**

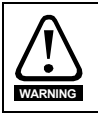

A Warning contains information which is essential for avoiding a safety hazard.

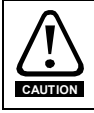

A Caution contains information which is necessary for avoiding a risk of damage to the product or other equipment.

A **Note** contains information, which helps to ensure correct operation of the product. **NOTE**

## **1.2 Electrical safety - general warning**

The voltages used in the drive can cause severe electrical shock and/or burns, and could be lethal. Extreme care is necessary at all times when working with or adjacent to the drive. Specific warnings are given at the relevant places in this guide.

## **1.3 System design and safety of personnel**

The drive is intended as a component for professional incorporation into complete equipment or a system. If installed incorrectly, the drive may present a safety hazard.

The drive uses high voltages and currents, carries a high level of stored electrical energy, and is used to control equipment which can cause injury.

Close attention is required to the electrical installation and the system design to avoid hazards either in normal operation or in the event of equipment malfunction. System design, installation, commissioning/start-up and maintenance must be carried out by personnel who have the necessary training and experience. They must read this safety information and this User Guide carefully.

The STOP and SAFE TORQUE OFF functions of the drive do not isolate dangerous voltages from the output of the drive or from any external option unit. The supply must be disconnected by an approved electrical isolation device before gaining access to the electrical connections.

### **With the sole exception of the SAFE TORQUE OFF function, none of the drive functions must be used to ensure safety of personnel, i.e. they must not be used for safety-related functions.**

Careful consideration must be given to the functions of the drive which might result in a hazard, either through their intended behavior or through incorrect operation due to a fault. In any application where a malfunction of the drive or its control system could lead to or allow damage, loss or injury, a risk analysis must be carried out, and where necessary, further measures taken to reduce the risk for example, an over-speed protection device in case of failure of the speed control, or a fail-safe mechanical brake in case of loss of motor braking.

The SAFE TORQUE OFF function may be used in a safety-related application. The system designer is responsible for ensuring that the complete system is safe and designed correctly according to the relevant safety standards.

## **1.4 Environmental limits**

Instructions in this guide regarding transport, storage, installation and use of the drive must be complied with, including the specified environmental limits. Drives must not be subjected to excessive physical force.

# Safety Information Product information **[Safety information](#page-3-0)** [Product information](#page-6-3)

[Mechanical installation](#page-13-4)

Electrical installation [Electrical installation](#page-19-1)

Getting [Getting started](#page-29-2)started

Basic parameters

Basic parameters

Running the motor [Running the motor](#page-43-2)

[NV Media Card Operation](#page-53-2)

[Further information](#page-55-2)

Futher information

Drive access must be restricted to authorized personnel only. Safety regulations which apply at the place of use must be complied with.

## **1.6 Fire protection**

The drive enclosure is not classified as a fire enclosure. A separate fire enclosure must be provided. For further information, refer to the *Unidrive M700 / M701 User Guide*.

## **1.7 Compliance with regulations**

The installer is responsible for complying with all relevant regulations, such as national wiring regulations, accident prevention regulations and electromagnetic compatibility (EMC) regulations. Particular attention must be given to the cross-sectional areas of conductors, the selection of fuses or other protection, and protective ground (earth) connections.

This guide contains instruction for achieving compliance with specific EMC standards.

Within the European Union, all machinery in which this product is used must comply with the following directives:

2006/42/EC: Safety of machinery. 2004/108/EC: Electromagnetic Compatibility.

## **1.8 Motor**

Ensure the motor is installed in accordance with the manufacturer's recommendations. Ensure the motor shaft is not exposed.

Standard squirrel cage induction motors are designed for single speed operation. If it is intended to use the capability of the drive to run a motor at speeds above its designed maximum, it is strongly recommended that the manufacturer is consulted first.

Low speeds may cause the motor to overheat because the cooling fan becomes less effective. The motor should be installed with a protection thermistor. If necessary, an electric forced vent fan should be used.

The values of the motor parameters set in the drive affect the protection of the motor. The default values in the drive should not be relied upon.

It is essential that the correct value is entered in Pr **00.046** motor rated current. This affects the thermal protection of the motor.

## **1.9 Mechanical brake control**

The brake control functions are provided to allow well co-ordinated operation of an external brake with the drive. While both hardware and software are designed to high standards of quality and robustness, they are not intended for use as safety functions, i.e. where a fault or failure would result in a risk of injury. In any application where the incorrect operation of the brake release mechanism could result in injury, independent protection devices of proven integrity must also be incorporated.

## **1.10 Adjusting parameters**

Some parameters have a profound effect on the operation of the drive. They must not be altered without careful consideration of the impact on the controlled system. Measures must be taken to prevent unwanted changes due to error or tampering.

## **1.11 Electrical installation**

### **1.11.1 Electric shock risk**

The voltages present in the following locations can cause severe electric shock and may be lethal:

- AC supply cables and connections
- Output cables and connections
- Many internal parts of the drive, and external option units

Unless otherwise indicated, control terminals are single insulated and must not be touched.

### **1.11.2 Stored charge**

The drive contains capacitors that remain charged to a potentially lethal voltage after the AC supply has been disconnected. If the drive has been energized, the AC supply must be isolated at least ten minutes before work may continue.

## <span id="page-6-3"></span><span id="page-6-0"></span>**2 Product information**

This guide covers the *Unidrive M700* and the *Unidrive M701* products. The *Unidrive M700* product offers Ethernet fieldbus communications and the *Unidrive M701* offers a 2 wire 485 serial interface. All other features of these two products are exactly the same.

### <span id="page-6-1"></span>**2.1 Model number**

The way in which the model numbers for the Unidrive M product range is formed is illustrated below:

### **Figure 2-1 Model number**

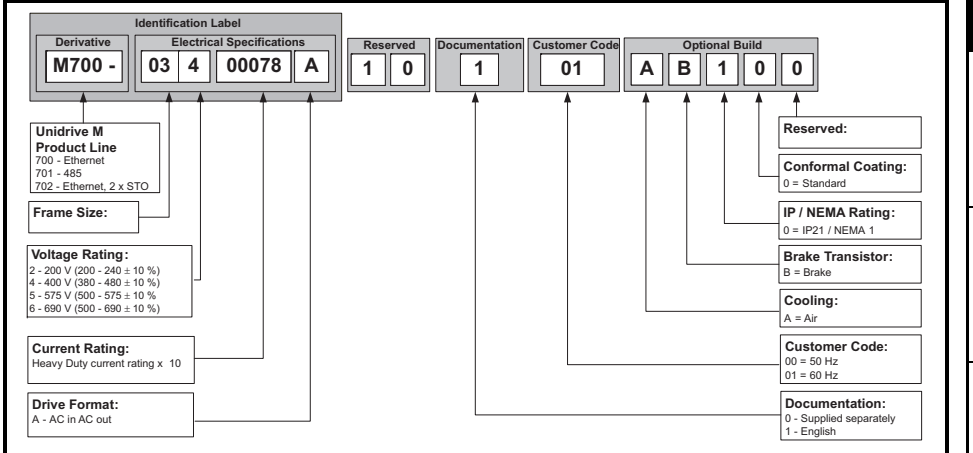

## <span id="page-6-2"></span>**2.2 Nameplate description**

### **Figure 2-2 Typical drive rating labels**

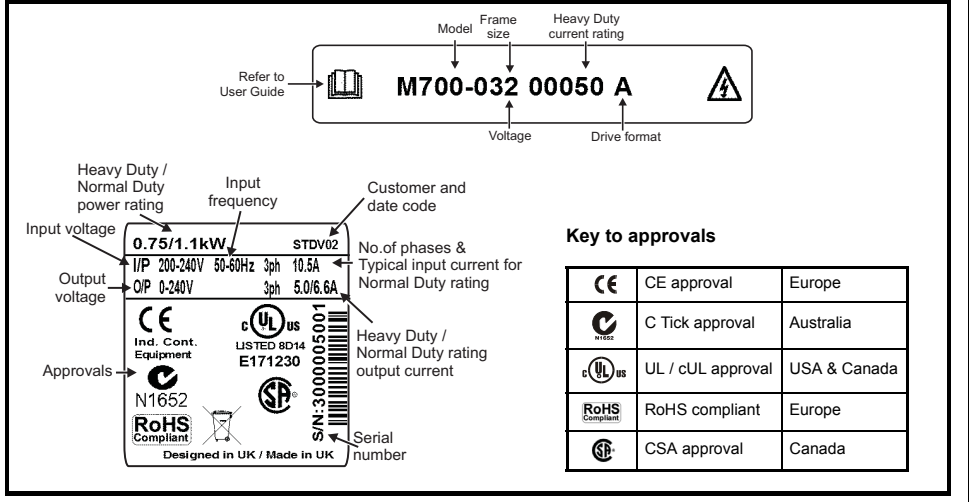

Basic parameters

Basic parameters

[NV Media Card Operation](#page-53-2)

Futher information [Further information](#page-55-2)

## <span id="page-7-0"></span>**2.3 Ratings**

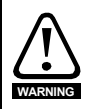

<span id="page-7-1"></span>**Fuses**

The AC supply to the drive must be installed with suitable protection against overload and short-circuits. The following section shows recommended fuse ratings. Failure to observe this requirement will cause risk of fire.

**NOTE**

Nominal cables sizes below are provided as a guide only. Ensure cables used suit local wiring regulations.

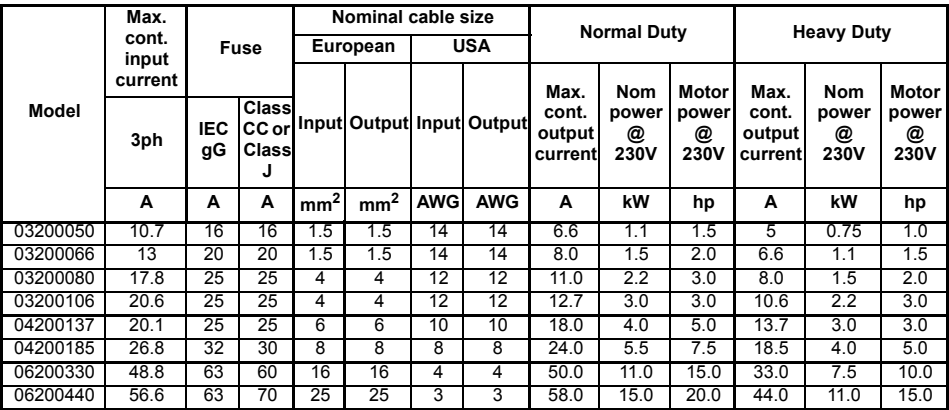

### **Table 2-1 200 V drive ratings, cable sizes and fuse ratings**

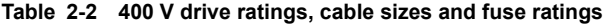

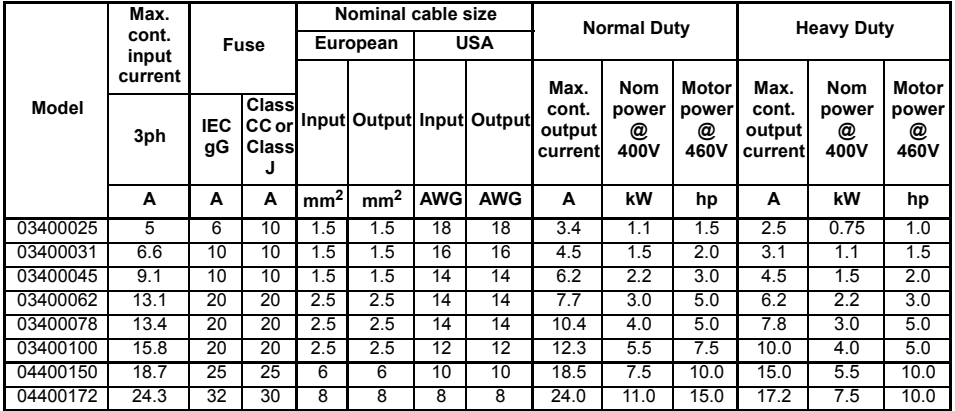

| Model    | Max.<br>cont.<br>input | Fuse                                                               |    | Nominal cable size<br><b>USA</b><br>European |                 |                           | <b>Normal Duty</b>                 |                           | <b>Heavy Duty</b>            |                                    |                                  |                             |      |
|----------|------------------------|--------------------------------------------------------------------|----|----------------------------------------------|-----------------|---------------------------|------------------------------------|---------------------------|------------------------------|------------------------------------|----------------------------------|-----------------------------|------|
|          | current<br>3ph         | Ferraz<br><b>IEC</b><br><b>HSJ</b><br>gR<br><b>Bussman</b><br>DFJ. |    |                                              |                 | Input Output Input Output | Max.<br>cont.<br>output<br>current | Nom<br>power<br>@<br>400V | Motorl<br>power<br>@<br>460V | Max.<br>cont.<br>output<br>current | <b>Nom</b><br>power<br>@<br>400V | Motor<br>power<br>@<br>460V |      |
|          | A                      | A                                                                  | A  | mm <sup>2</sup>                              | mm <sup>2</sup> | <b>AWG</b>                | <b>AWG</b>                         | A                         | kW                           | hp                                 | A                                | kW                          | hp   |
| 06400350 | 36.5                   | 63                                                                 | 40 | 10                                           | 10              | 6                         | 6                                  | 38.0                      | 18.5                         | 25.0                               | 35.0                             | 15.0                        | 25.0 |
| 06400420 | 46.2                   | 63                                                                 | 50 | 16                                           | 16              | 4                         | 4                                  | 48.0                      | 22.0                         | 30.0                               | 42.0                             | 18.5                        | 30.0 |
| 06400470 | 60.6                   | 63                                                                 | 70 | 25                                           | 25              | 3                         | 3                                  | 63.0                      | 30.0                         | 40.0                               | 47.0                             | 22.0                        | 30.0 |

**Table 2-3 400 V drive ratings, cable sizes and fuse ratings (size 6 only)**

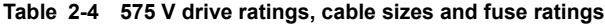

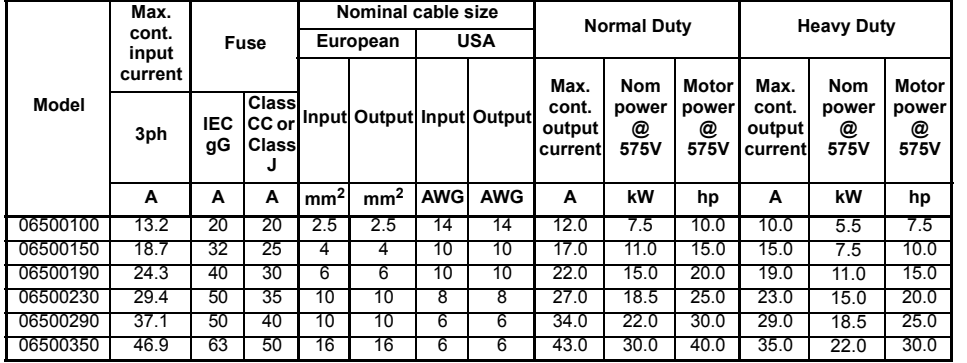

Getting started [Getting started](#page-29-2)

[Safety information](#page-3-1)

Safety information Product information

**[Product information](#page-6-0)**

[Mechanical installation](#page-13-4)

[Electrical installation](#page-19-1)

Electrical installation

### <span id="page-9-0"></span>**Table 2-5 Protective ground cable ratings**

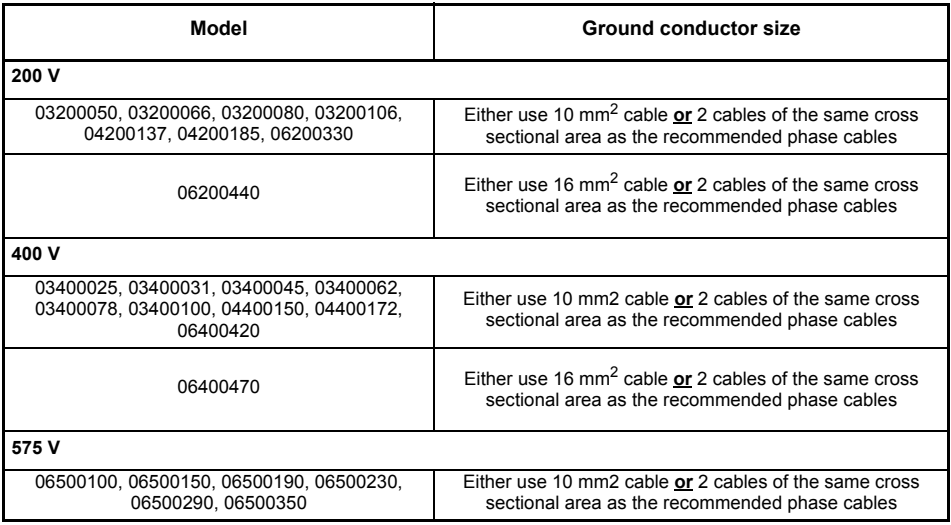

### **Typical short term overload limits**

The maximum percentage overload limit changes depending on the selected motor. Variations in motor rated current, motor power factor and motor leakage inductance all result in changes in the maximum possible overload. Typical values are shown in the table below:

### **Table 2-6 Typical overload limits**

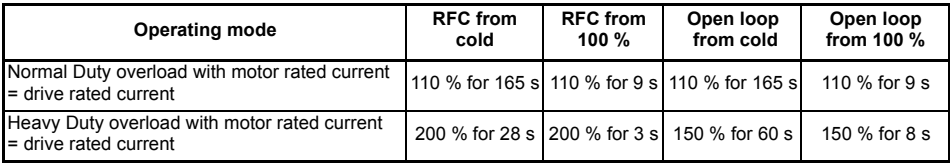

Generally the drive rated current is higher than the matching motor rated current allowing a higher level of overload than the default setting.

The time allowed in the overload region is proportionally reduced at very low output frequency on some drive ratings.

**NOTE** The maximum overload level which can be attained is independent of the speed.

#### **Output current**

The continuous output current ratings given on the rating label are for maximum 40  $\degree$ C (104  $\degree$ F), 1000 m altitude and 2.0 kHz switching. Derating is required for higher switching frequencies, ambient temperatures >40 °C (104 °F) and higher altitude. For derating information, refer to the *Unidrive M700 / M701 User Guide*.

### **Input current**

The input current is affected by the supply voltage and impedance. The input current given on the rating label is the typical input current and is stated for a balanced supply.

## <span id="page-10-0"></span>**2.4 Drive features**

**Figure 2-3 Features of the drive**

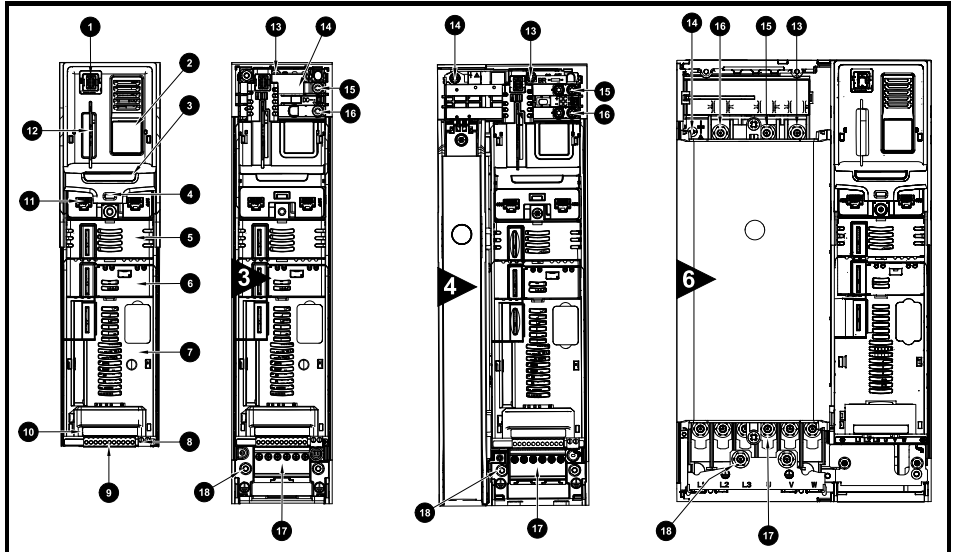

### **Key**

- 
- 
- 
- 
- 
- 
- 1. Keypad connection **7.** Option module slot 3 13. Braking terminal
- 2. Rating label **8. Relay connections** 14. Internal EMC filter
- 3. Identification label 9. Position feedback connections 15. DC bus +
- 4. Status LED 10. Control connections 16. DC bus -
	-
	-
- 
- 
- 
- 
- 5. Option module slot 1 11. Communications port 17. AC supply / motor connections
- 6. Option module slot 2 12. NV media card slot 18. Ground connections

[Safety information](#page-3-1)

Safety information

**[Product information](#page-6-0)**

**Product information** 

[Mechanical installation](#page-13-4)

[Electrical installation](#page-19-1)

Electrical installation

Getting started [Getting started](#page-29-2)

Basic parameters Basic parameters

Running the motor [Running the motor](#page-43-2)

[NV Media Card Operation](#page-53-2)

[Further information](#page-55-2)

Futher information

## <span id="page-11-0"></span>**2.5 Options / Accessories**

**Figure 2-4 Drive features and options**

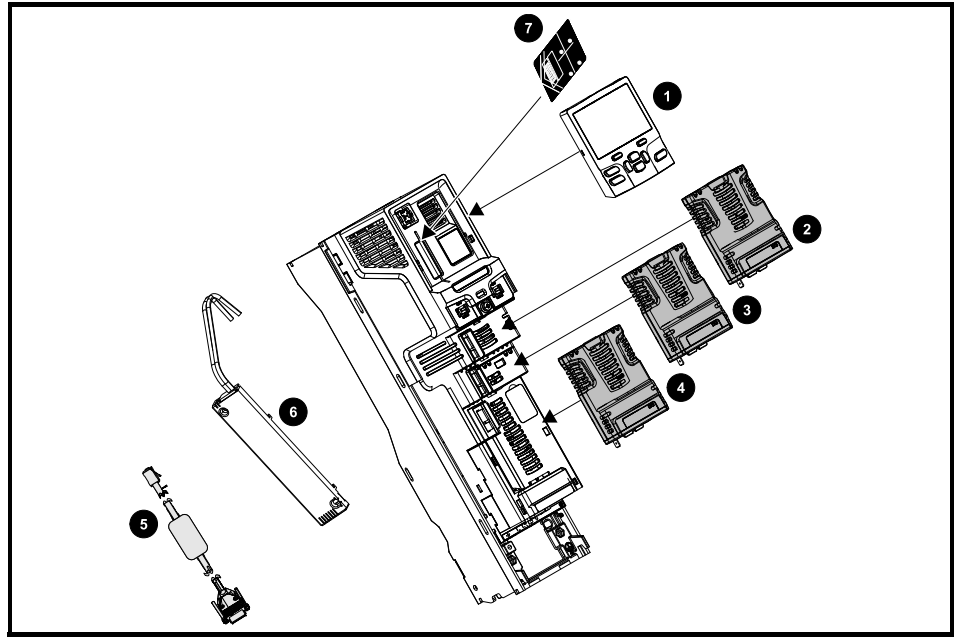

- 2. Option module slot 1 5. CT Comms cable
- 3. Option module slot 2 6. Internal braking resistor

**Table 2-7 Option module identification** 

- 1. Keypad **4. Option module slot 3** 7. NV media card
	-

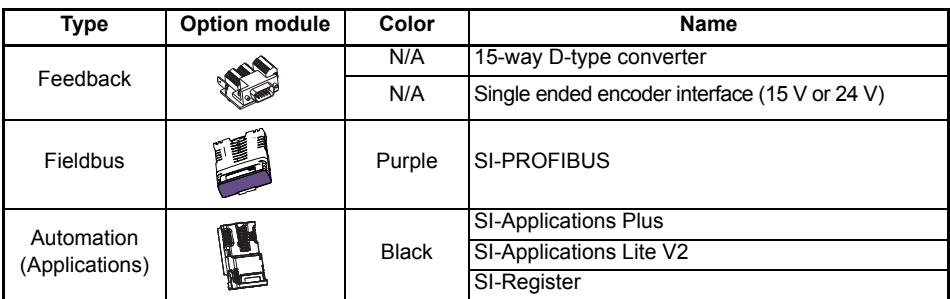

### **Table 2-8 Keypad identification**

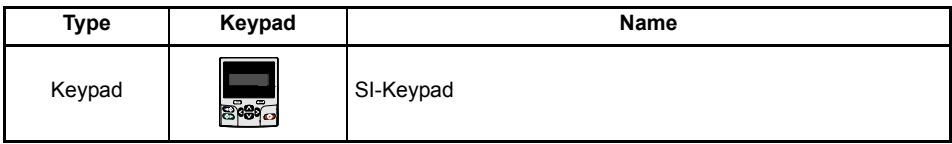

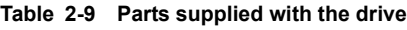

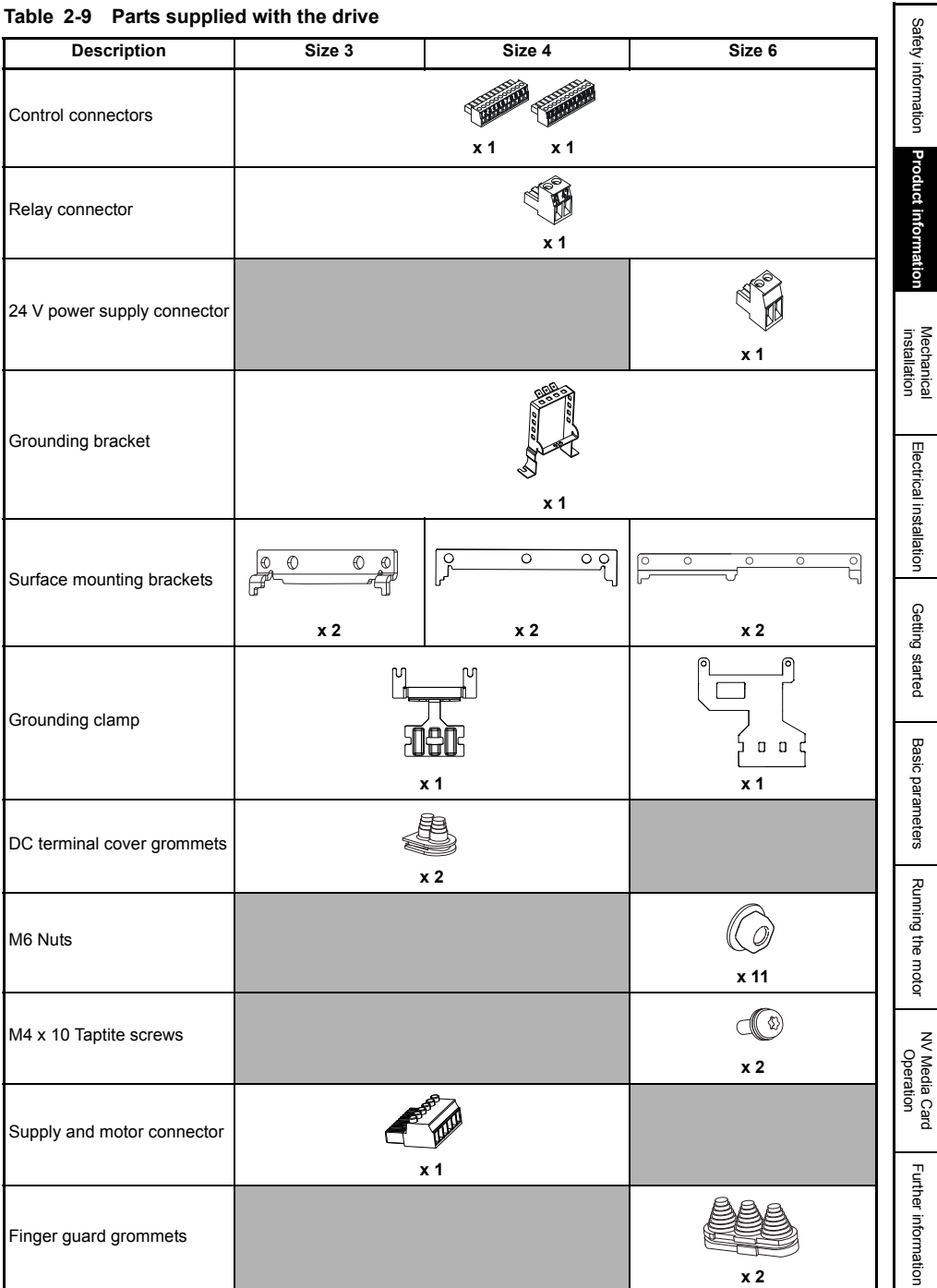

## <span id="page-13-4"></span><span id="page-13-0"></span>**3 Mechanical installation**

## <span id="page-13-1"></span>**3.1 Safety information**

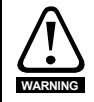

### **Follow the instructions**

The mechanical and electrical installation instructions must be adhered to. Any questions or doubt should be referred to the supplier of the equipment. It is the responsibility of the owner or user to ensure that the installation of the drive and any external option unit, and the way in which they are operated and maintained, comply with the requirements of the Health and Safety at Work Act in the United Kingdom or applicable legislation and regulations and codes of practice in the country in which the equipment is used.

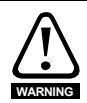

### **Stored charge**

The drive contains capacitors that remain charged to a potentially lethal voltage after the AC supply has been disconnected. If the drive has been energized, the AC supply must be isolated at least ten minutes before work may continue.

Normally, the capacitors are discharged by an internal resistor. Under certain, unusual fault conditions, it is possible that the capacitors may fail to discharge, or be prevented from being discharged by a voltage applied to the output terminals. If the drive has failed in a manner that causes the display to go blank immediately, it is possible the capacitors will not be discharged. In this case, consult Control Techniques or their authorized distributor.

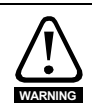

### **Competence of the installer**

The drive must be installed by professional assemblers who are familiar with the requirements for safety and EMC. The assembler is responsible for ensuring that the end product or system complies with all the relevant laws in the country where it is to be used.

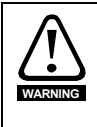

### **Enclosure**

The drive is intended to be mounted in an enclosure which prevents access except by trained and authorized personnel, and which prevents the ingress of contamination. It is designed for use in an environment classified as pollution degree 2 in accordance with IEC 60664-1. This means that only dry, non-conducting contamination is acceptable.

## <span id="page-13-2"></span>**3.2 Fire protection**

The drive enclosure is not classified as a fire enclosure. A separate fire enclosure must be provided.

For installation in the USA, a NEMA 12 enclosure is suitable.

For installation outside the USA, refer to the *Unidrive M700 / M701 User Guide*.

## <span id="page-13-3"></span>**3.3 Mounting methods**

Unidrive M700 / M701 size 3, 4 and 6 can be either surface or through-panel mounted using the appropriate brackets.

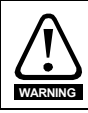

If the drive has been used at high load levels for a period of time, the heatsink can reach temperatures in excess of 70 °C (158 °F). Human contact with the heatsink should be prevented.

## <span id="page-14-0"></span>**3.4 Drive dimensions**

**Drive dimensions** 

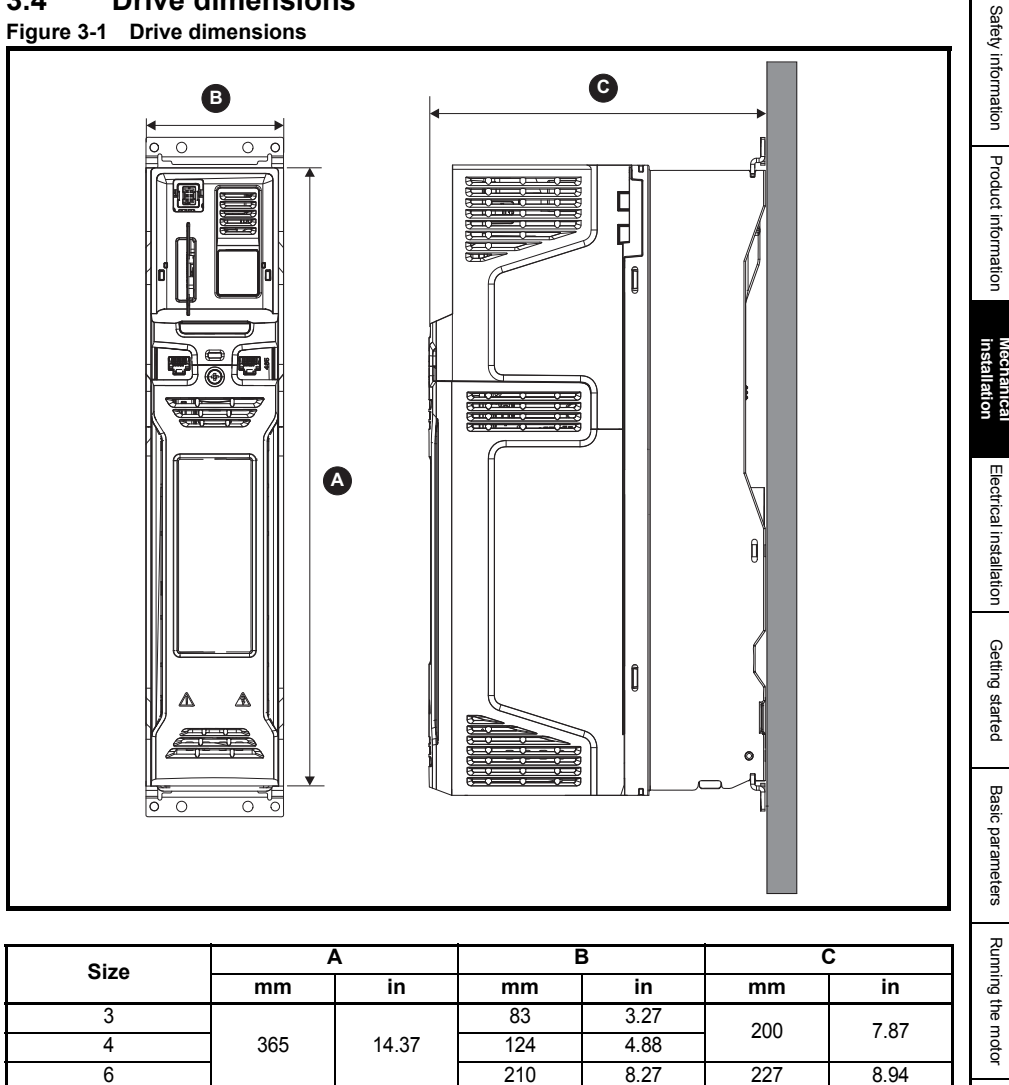

### <span id="page-15-0"></span>**3.5 Surface mounting Figure 3-2 Surface mounting dimensions (size 3, 4 and 6)**

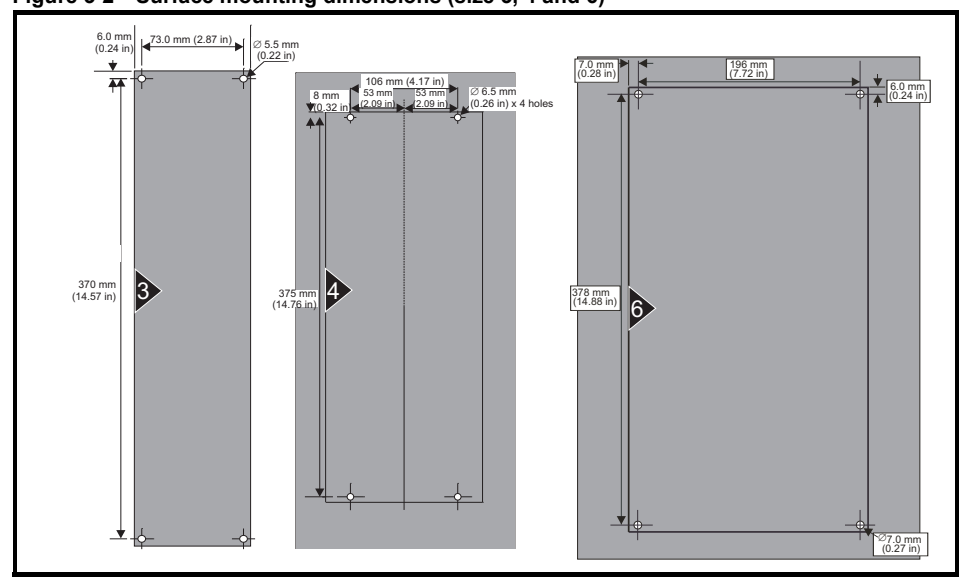

## <span id="page-16-0"></span>**3.6 Enclosure**

### **Enclosure Layout**

Please observe the clearances in the diagram below taking into account any appropriate notes for other devices / auxiliary equipment when planning the installation.

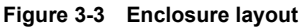

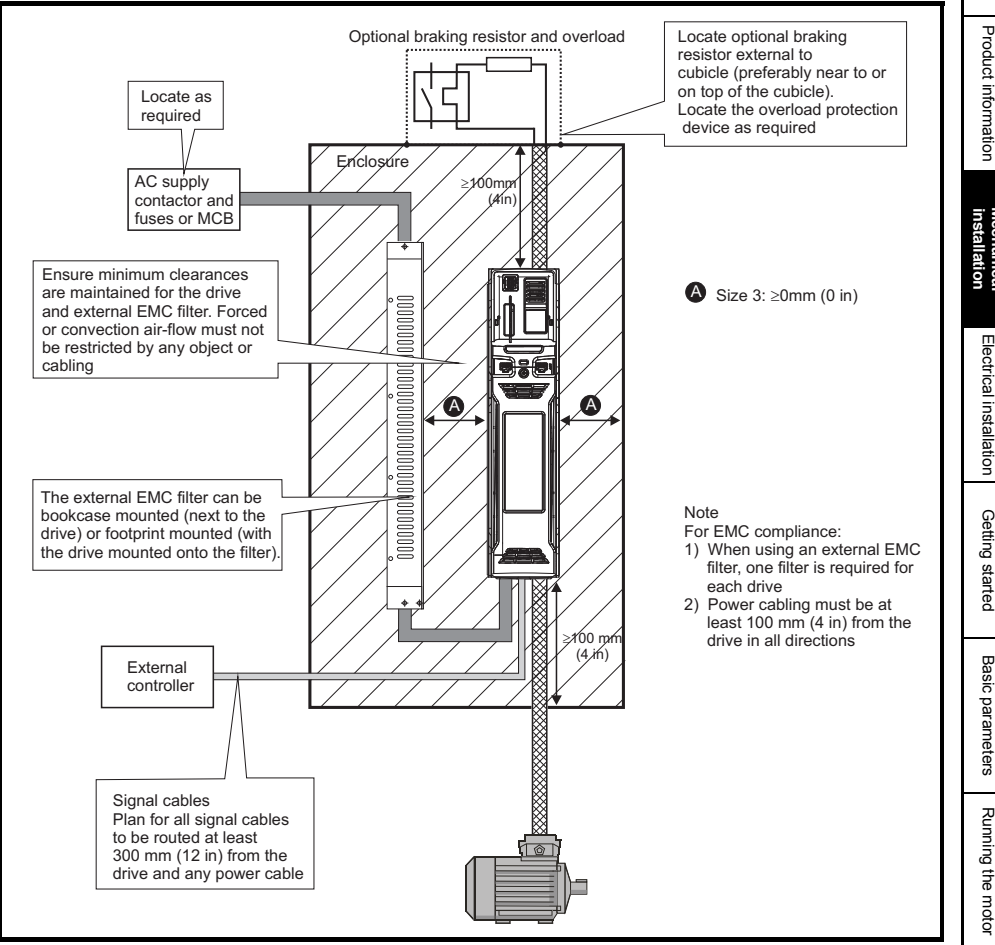

[NV Media Card Operation](#page-53-2)

[Further information](#page-55-2)

Further information

[Safety information](#page-3-1)

Safety information

## <span id="page-17-0"></span>**3.7 EMC filters**

### **3.7.1 Internal filter**

It is recommended that the internal EMC filter be kept in place unless there is a specific reason for removing it. If the drive is part of a regen system or it is connected to an IT supply then the internal EMC filter must be removed.

The internal EMC filter reduces radio-frequency emission into the line power supply. Where the motor cable is short, it permits the requirements of EN 61800-3:2004 to be met for the second environment - for further information see the *Unidrive M700 / M701 User Guide*. For longer motor cables the filter continues to provide a useful reduction in emission level, and when used with any length of shielded motor cable up to the limit for the drive, it is unlikely that nearby industrial equipment will be disturbed. It is recommended that the filter be used in all applications unless the instructions given above require it to be removed or the ground leakage current of the drive is unacceptable.

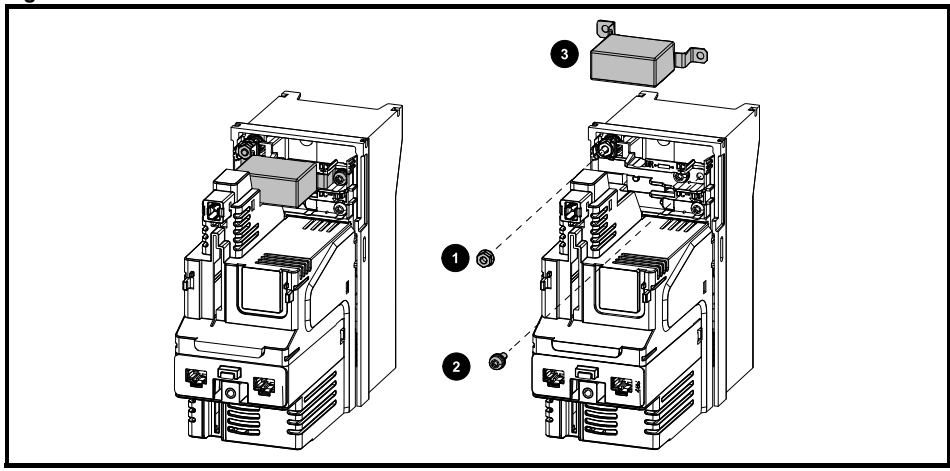

### **Figure 3-4 Removal of Size 3 internal EMC filter**

Loosen / remove the screw and nut as shown (1) and (2).

Lift away from securing points and then rotate away from the drive. Ensure the screw and nut are replaced and re-tightened with a maximum torque of 2 N m (1.47 lb ft).

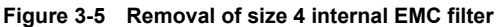

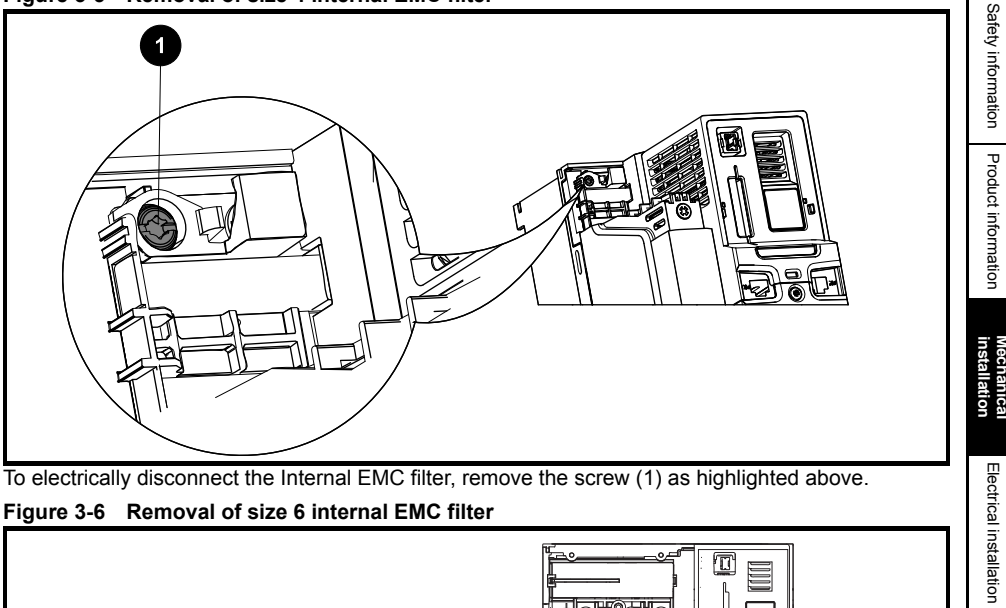

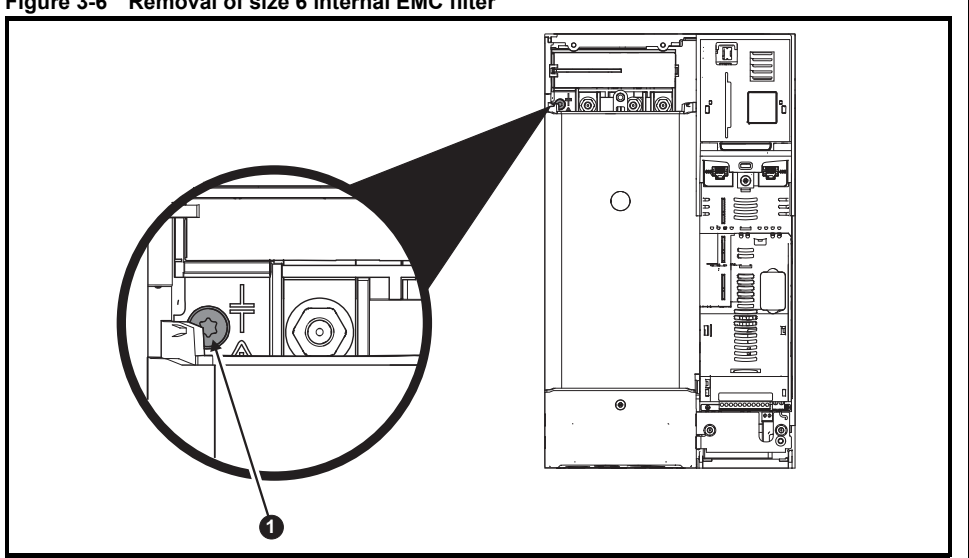

**Figure 3-6 Removal of size 6 internal EMC filter**

To electrically disconnect the Internal EMC filter, remove the screw (1) as highlighted above.

### **3.7.2 External filter**

The external EMC filter for size 3, 4 and 6 can be footprint or bookcase mounted.

For information on drive and EMC filter cross reference, refer to the *Unidrive M700 / M701 User Guide*.

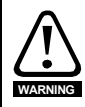

To avoid a fire hazard and maintain validity of the UL listing, adhere to the specified tightening torques for the power and ground terminals.

For further information refer to the *Unidrive M700 / M701 User Guide*.

Getting started [Getting started](#page-29-2)

> Basic parameters Basic parameters

Running the motor [Running the motor](#page-43-2)

[NV Media Card Operation](#page-53-2)

[Further information](#page-55-2)

Futher information

## <span id="page-19-1"></span><span id="page-19-0"></span>**4 Electrical installation**

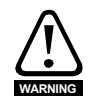

### **Electric shock risk**

The voltages present in the following locations can cause severe electric shock and may be lethal:

AC supply cables and connections DC and brake cables, and connections Output cables and connections Many internal parts of the drive, and external option units Unless otherwise indicated, control terminals are single insulated and must not be touched.

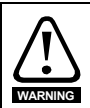

### **Isolation device**

The AC and / or DC power supply must be disconnected from the drive using an approved isolation device before any cover is removed from the drive or before any servicing work is performed.

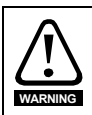

### **STOP function**

The STOP function does not remove dangerous voltages from the drive, the motor or any external option units.

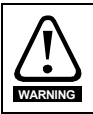

### **SAFE TORQUE OFF function**

The SAFE TORQUE OFF function does not remove dangerous voltages from the drive, the motor or any external option units.

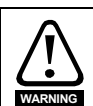

### **Stored charge**

The drive contains capacitors that remain charged to a potentially lethal voltage after the AC and / or DC power supply has been disconnected. If the drive has been energized, the AC and / or DC power supply must be isolated at least ten minutes before work may continue. Normally, the capacitors are discharged by an internal resistor. Under certain, unusual fault conditions, it is possible that the capacitors may fail to discharge, or be prevented from being discharged by a voltage applied to the output terminals. If the drive has failed in a manner that causes the display to go blank immediately, it is possible the capacitors will not be discharged. In this case, consult Control Techniques or their authorized distributor.

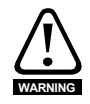

### **Equipment supplied by plug and socket**

Special attention must be given if the drive is installed in equipment which is connected to the AC supply by a plug and socket. The AC supply terminals of the drive are connected to the internal capacitors through rectifier diodes which are not intended to give safety isolation. If the plug terminals can be touched when the plug is disconnected from the socket, a means of automatically isolating the plug from the drive must be used (e.g. a latching relay).

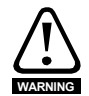

### **Permanent magnet motors**

Permanent magnet motors generate electrical power if they are rotated, even when the supply to the drive is disconnected. If that happens then the drive will become energized through its motor terminals. If the motor load is capable of rotating the motor when the supply is disconnected, then the motor must be isolated from the drive before gaining access to any live parts.

### Unidrive M700 Getting Started Guide **21** Issue Number: 5

## <span id="page-20-0"></span>**4.1 Supply types**

All drives are suitable for use on any supply type i.e TN-S, TN-C-S, TT and IT.

Supplies with voltage up to 600 V may have grounding at any potential, i.e. neutral, centre or corner ("grounded delta")

Supplies with voltage above 600 V may not have corner grounding

If an SI-Applications Plus or SI-Register module is installed in the drive, then the drive must not be used on a corner-grounded or centre-grounded delta supply if the supply voltage is above 300 V. If this is required, please contact the supplier of the drive for more information.

Drives are suitable for use on supplies of installation category III and lower, according to IEC 60664-1. This means they may be connected permanently to the supply at its origin in a building, but for outdoor installation additional over-voltage suppression (transient voltage surge suppression) must be provided to reduce category IV to category III.

If the drive is to be used on an IT (ungrounded) supply, refer to the *Unidrive M700 / M701 User Guide* for more information.

## <span id="page-20-1"></span>**4.2 Ratings**

See [section 2.3](#page-7-1) *Ratings* on page 8.

### **Maximum continuous input current**

The values of maximum continuous input current are given to aid the selection of cables and fuses. These values are stated for the worst case condition with the unusual combination of stiff supply with high imbalance. The value stated for the maximum continuous input current would only be seen in one of the input phases. The current in the other two phases would be significantly lower. The values of maximum input current are stated for a supply with a 2 % negative phase-sequence imbalance and rated at the maximum supply fault current given in [section 2.3](#page-7-1) *Ratings* on page 8. The nominal cable sizes in [section 2.3](#page-7-1) *Ratings* on page 8 are only a guide. Refer to local wiring regulations for the correct size of cables. In some cases a larger cable is required to avoid excessive voltage drop.

**NOTE**

The nominal output cable sizes in [section 2.3](#page-7-1) *Ratings* on page 8 assume that the motor maximum current matches that of the drive. Where a motor of reduced rating is used the cable rating may be chosen to match that of the motor. To ensure that the motor and cable are protected against over-load, the drive must be programmed with the correct motor rated current.

## **Fuses**

The AC supply to the drive must be installed with suitable protection against overload and short-circuits. [section 2.3](#page-7-1) *Ratings* on page 8 shows nominal fuse ratings. Failure to observe this requirement will cause risk of fire.

A fuse or other protection must be included in all live connections to the AC supply.

An MCB (miniature circuit breaker) or MCCB (moulded-case circuit-breaker) with type C may be used in place of fuses for size 3 under the following conditions:

The fault-clearing capacity must be sufficient for the installation

### **Fuse Types**

**WARNING**

The fuse voltage rating must be suitable for the drive supply voltage.

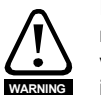

**NOTE**

[Safety information](#page-3-1)

Safety information

Product information [Product information](#page-6-3)

[Mechanical installation](#page-13-4)

**[Electrical installation](#page-19-0)**

[Getting started](#page-29-2)

Getting startec

> Basic parameters Basic parameters

Running the motor [Running the motor](#page-43-2)

[NV Media Card Operation](#page-53-2)

[Further information](#page-55-2)

Futher information

## <span id="page-21-0"></span>**4.3 Power connections**

<span id="page-21-1"></span>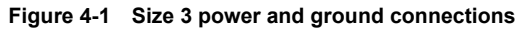

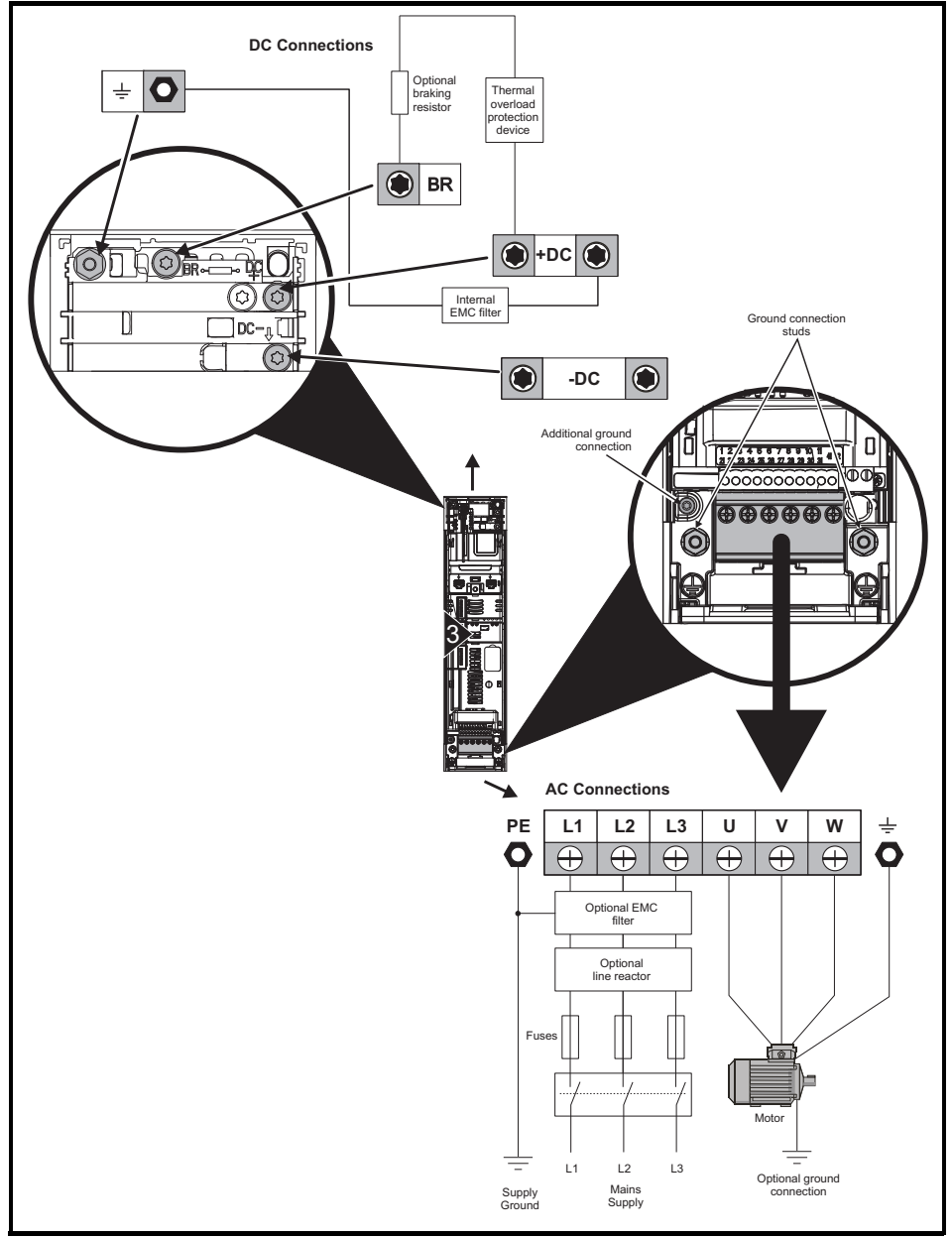

<span id="page-22-0"></span>**Figure 4-2 Size 4 power and ground connections**

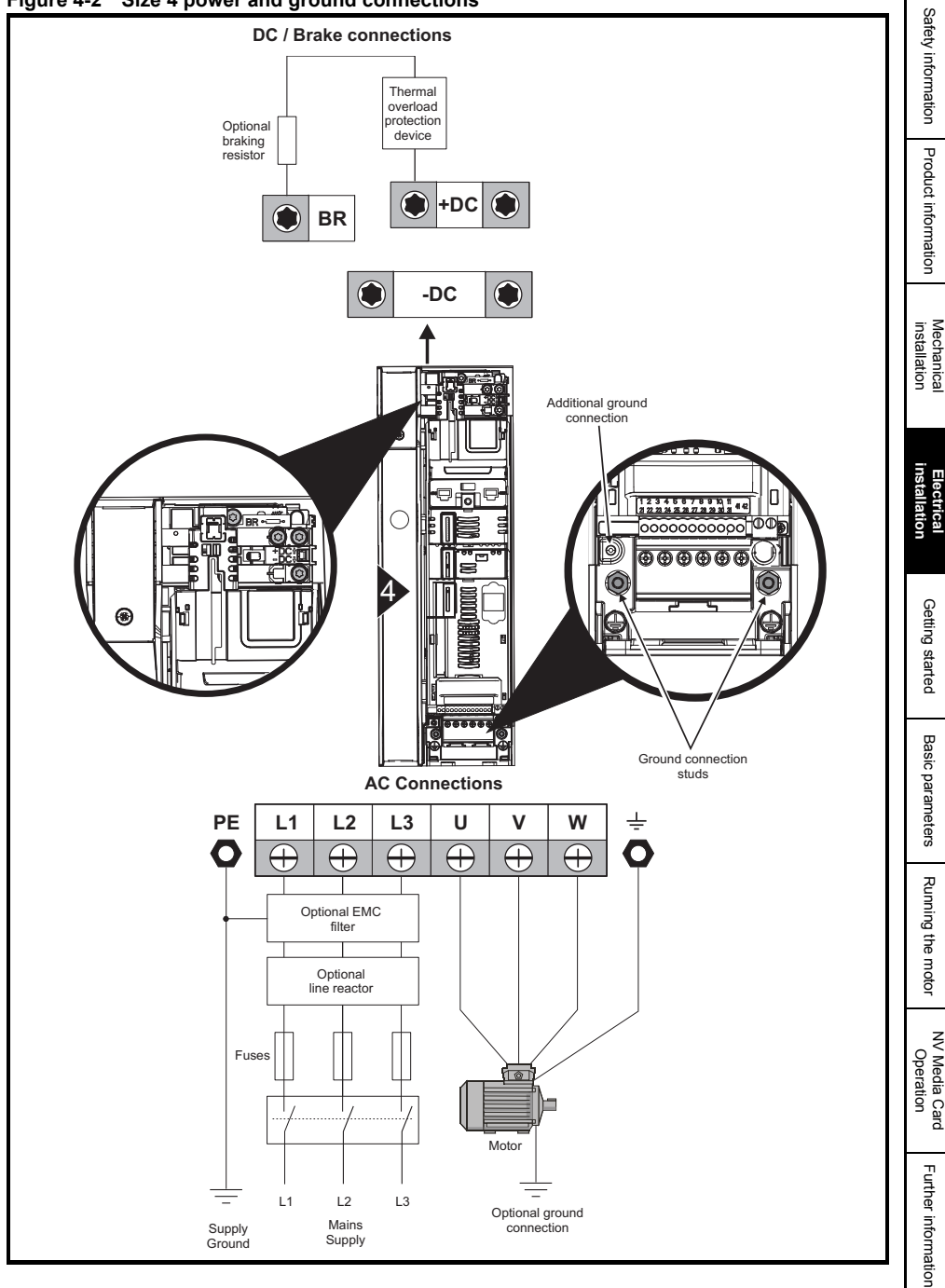

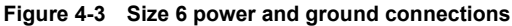

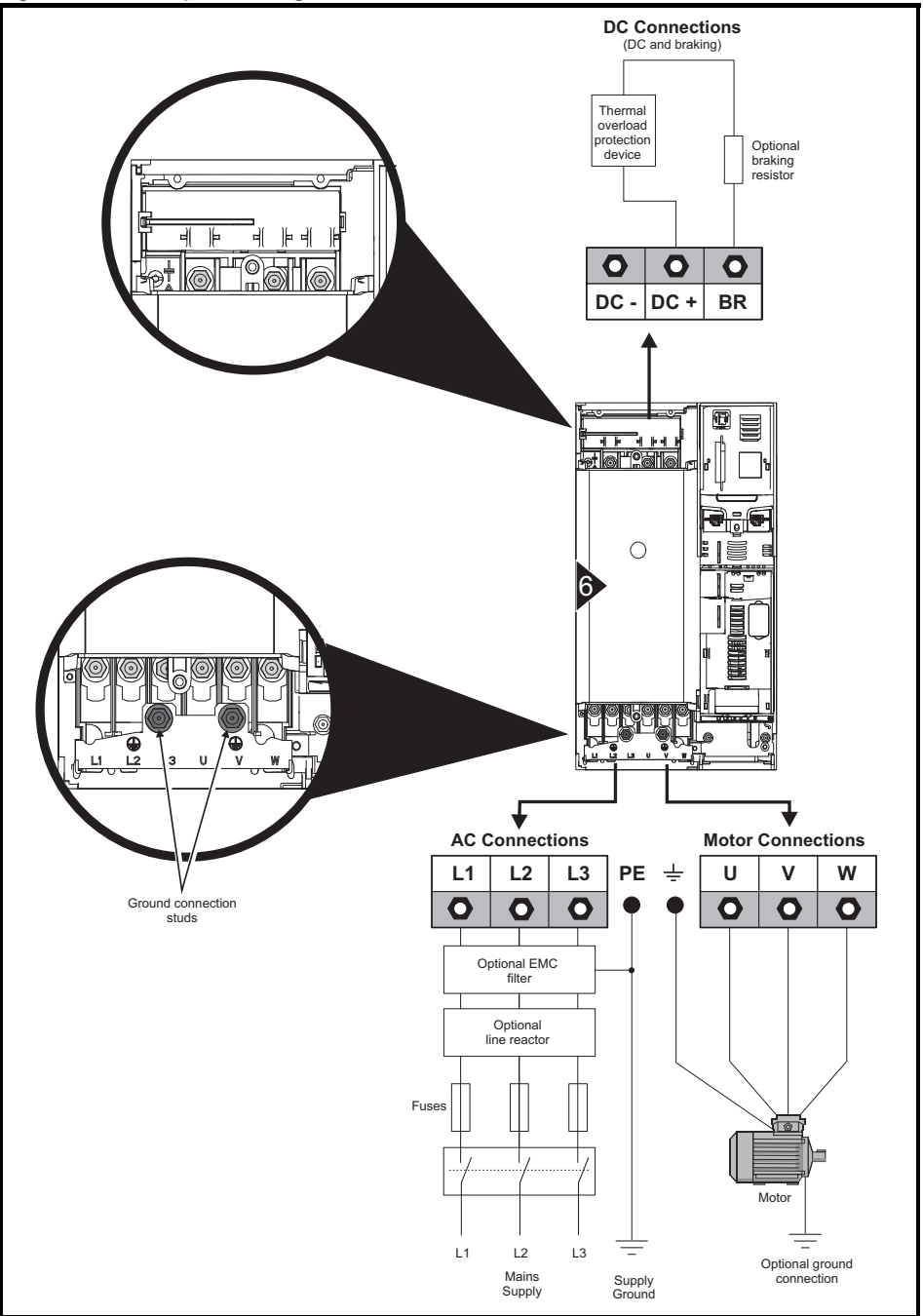

## Satety information [Safety information](#page-3-1)Product information [Product information](#page-6-3) [Mechanical installation](#page-13-4) **[Electrical installation](#page-19-0)** Getting [Getting started](#page-29-2)startec Basic parameters Basic parametersRunning [Running the motor](#page-43-2) ₹ imotor [NV Media Card Operation](#page-53-2) Futher information [Further information](#page-55-2)

## <span id="page-24-0"></span>**4.4 Ground connections**

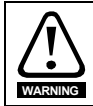

### **Electrochemical corrosion of grounding terminals**

Ensure that grounding terminals are protected against corrosion i.e. as could be caused by condensation.

The drive must be connected to the system ground of the AC supply. The ground wiring must conform to local regulations and codes of practice.

**NOTE**

For further information on ground cable sizes, refer to Table 2-5 *[Protective ground cable](#page-9-0)  ratings* [on page 10.](#page-9-0)

On size 3 and 4, the supply and motor ground connections are made using the M4 studs located either side of the drive near the plug-in power connectors. See [Figure 4-1](#page-21-1) for details.

On a size 6, the supply and motor ground connections are made using the M6 studs located above the supply and motor terminals. Refer to [Figure 4-2](#page-22-0) above.

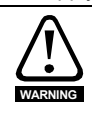

The ground loop impedance must conform to the requirements of local safety regulations. The drive must be grounded by a connection capable of carrying the prospective fault current until the protective device (fuse, etc.) disconnects the AC supply.

The ground connections must be inspected and tested at appropriate intervals.

### <span id="page-24-1"></span>**4.5 Position feedback connections**

The following functions are provided via the 15-way high density D-type connector on the drive:

- Two position feedback interfaces (P1 and P2).
- One encoder simulation output.
- Two freeze trigger inputs (marker inputs).
- One thermistor input.

The P1 position interface is always available but the availability of the P2 position interface and the encoder simulation output depends on the position feedback device used on the P1 position interface.

Refer to the *Unidrive M700 / M701 User Guide* for information regarding the supported feedback devices on the P1 and P2 position interface and the encoder stimulation output. **NOTE**

### **Figure 4-4 Location of position feedback connection**

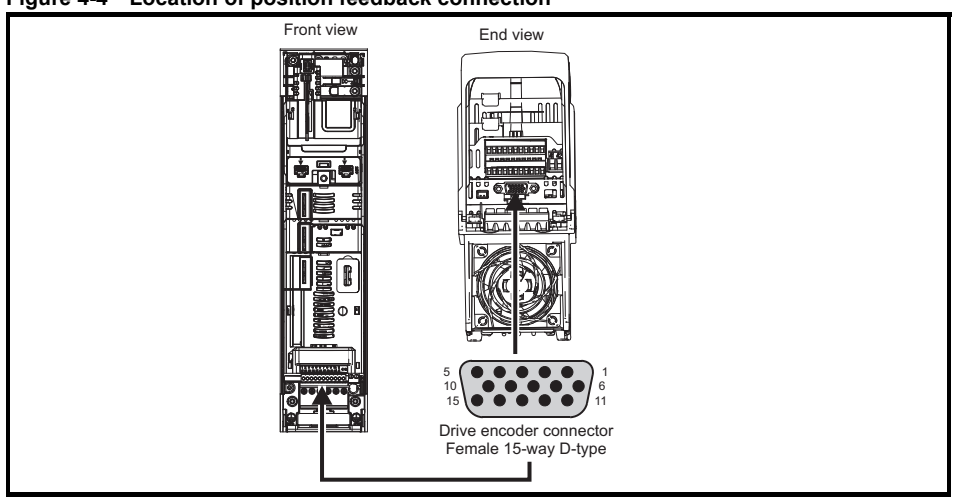

### **4.5.1 Position feedback connection details**

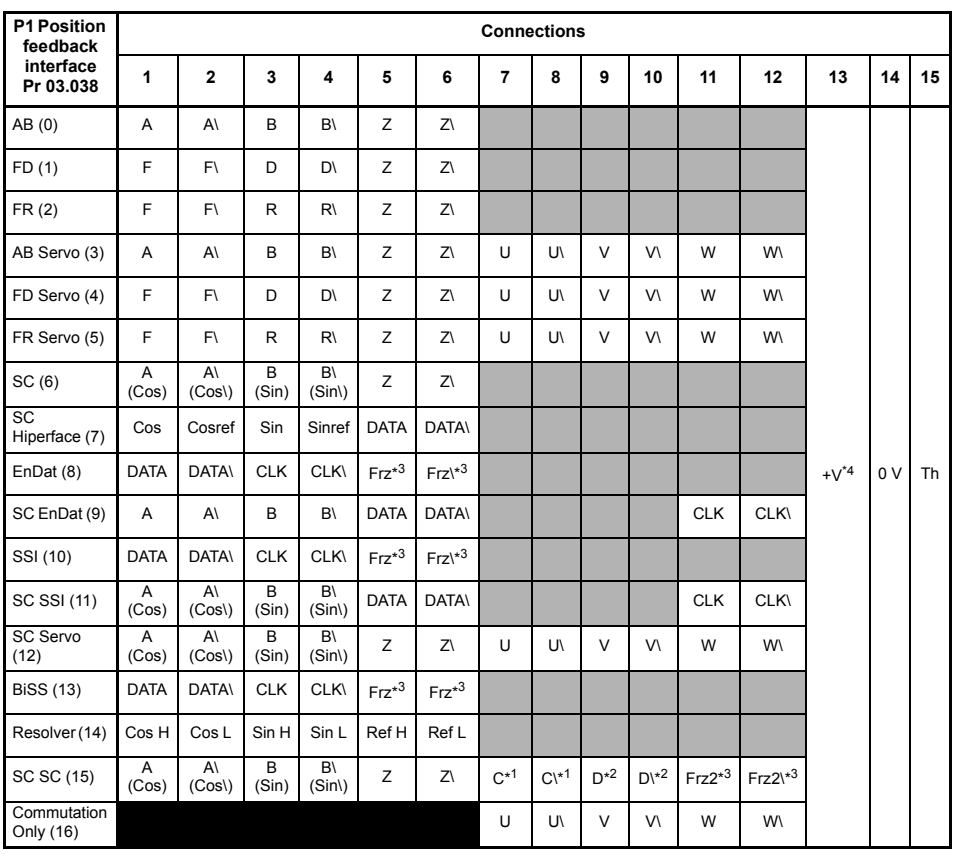

### **Table 4-1 P1 position feedback connection details**

\*<sup>1</sup> - One sine wave per revolution

\* 2 - One cosine wave per revolution

\*<sup>3</sup> - Freeze inputs are shown in the table above as 'Frz'.

\*<sup>4</sup> - The encoder power supply is selectable through parameter configuration to 5 Vdc, 8 Vdc and 15 Vdc.

Greyed cells are for P2 position feedback connections or simulated encoder outputs.

**NOTE** Frz and Frz\ on terminals 5 and 6 are for Freeze input 1. Frz2 and Frz2\ on terminals 11 and 12 are for Freeze input 2.

## <span id="page-26-0"></span>**4.6 Braking resistor values**

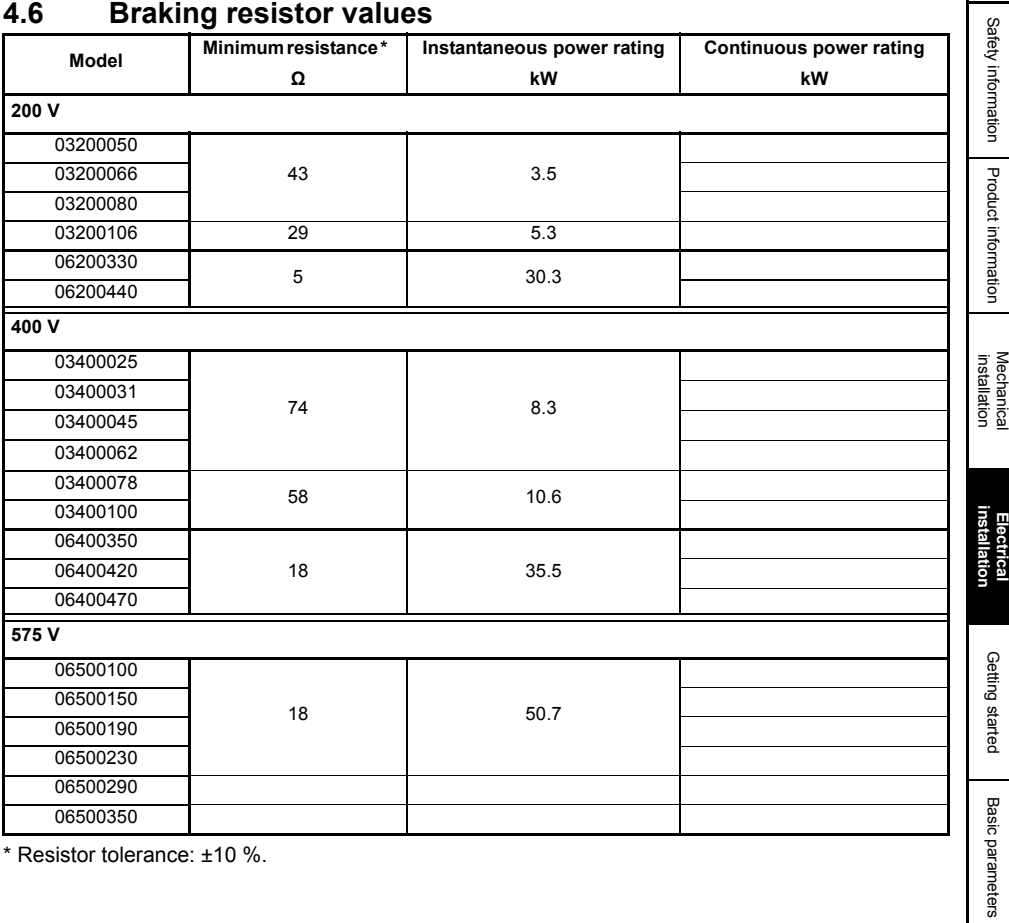

\* Resistor tolerance: ±10 %.

Running the motor [Running the motor](#page-43-2)

[NV Media Card Operation](#page-53-2)

[Further information](#page-55-2)

Further information

## <span id="page-27-0"></span>**4.7 Communications connections**

The *Unidrive M700* product offers Ethernet fieldbus communications and the *Unidrive M701* offers a 2 wire 485 serial interface. This enables the drive set-up, operation and monitoring to be carried out with a PC or controller if required.

### **4.7.1 Ethernet Fieldbus communications (***Unidrive M700* **only)**

The *Unidrive M700* provides two RJ45 connections with an Ethernet switch for easy network creation.

### **4.7.2 485 Serial communications (***Unidrive M701* **only)**

The *Unidrive M701* provides two parallel RJ45 connectors allowing easy daisy chaining. The drive only supports the Modbus RTU protocol. See Table 4-2 for the connection details.

**Table 4-2 Serial communication port pin-outs**

| Pin   | <b>Function</b>                                                |  |  |  |  |
|-------|----------------------------------------------------------------|--|--|--|--|
|       | 120 $\Omega$ Termination resistor                              |  |  |  |  |
| 2     | RX TX                                                          |  |  |  |  |
| 3     | Isolated 0 V                                                   |  |  |  |  |
| 4     | +24 V (100 mA)                                                 |  |  |  |  |
| 5     | <b>Isolated 0 V</b>                                            |  |  |  |  |
| 6     | TX enable                                                      |  |  |  |  |
|       | RX <sub>1</sub> TX <sub>1</sub>                                |  |  |  |  |
| 8     | RX\ TX\ (if termination resistors are required, link to pin 1) |  |  |  |  |
| Shell | Isolated 0 V                                                   |  |  |  |  |

## <span id="page-27-1"></span>**4.8 Shield connections**

**The following guidelines should be followed to ensure suppression of radio-frequency emission and good noise immunity.** It is particularly recommended that the guidelines for the encoder cable be followed closely in order to avoid disturbance to the encoder operation from electrical noise.

Use the grounding bracket and grounding clamp supplied with the drive to terminate the shields at the drive.

### **Figure 4-5 Grounding of signal cable shields using the grounding bracket**

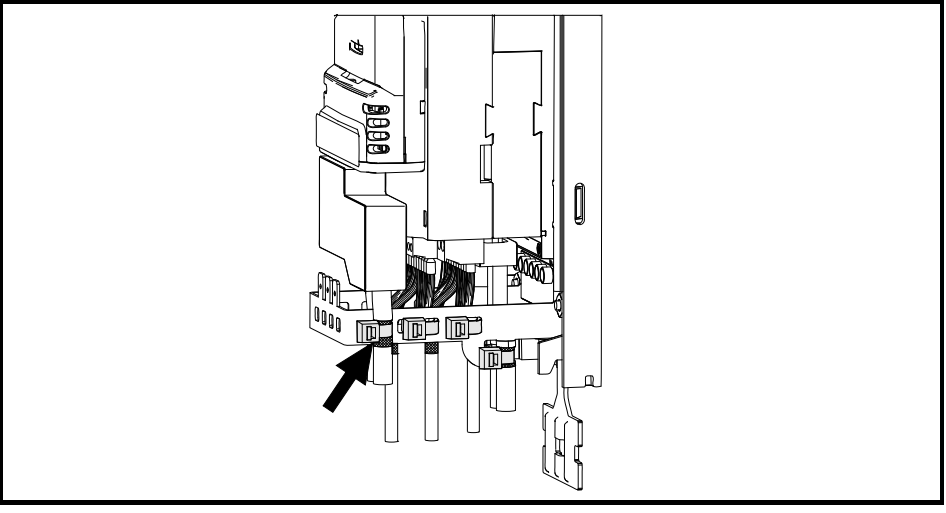

**Motor cable:** Use a motor cable with an overall shield. Connect the shield of the motor cable to the ground terminal of the motor frame using a link that is as short as possible and not exceeding 50 mm (2 in) long. A full 360 ° termination of the shield to the terminal housing of the motor is beneficial. **Encoder cable:** For best shielding use cable with an overall shield and individual shields on twisted pairs, connect the cable as illustrated in Figure 4-6. Clamp the overall shield to grounded metallic surfaces at both the encoder and the drive.

**Brake resistor cable:** The optional braking resistor should also be wired with shielded cable. If unshielded wire is required refer to the *Unidrive M700 / M701 User Guide* for guidance.

**Control cables:** If the control wiring is to leave the enclosure, it must be shielded and the shield(s) clamped to the drive using the grounding bracket. Remove the outer insulating cover of the cable to ensure the shield(s) make contact with the bracket, but keep the shield(s) intact until as close as possible to the terminals.

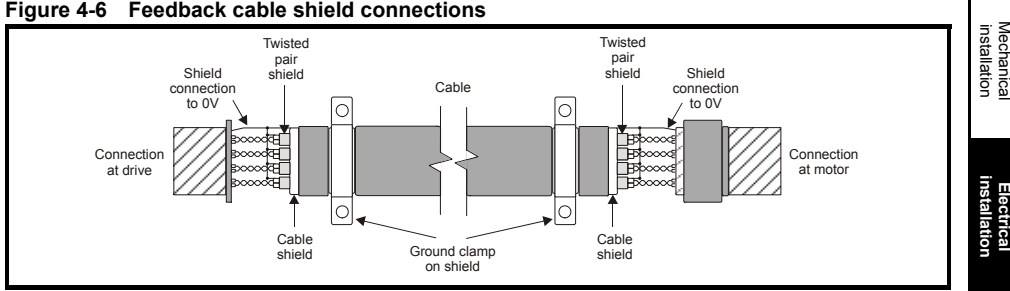

## <span id="page-28-0"></span>**4.9 Control connections**

For information on control connections, refer to the back cover of this guide.

 $\frac{1}{2}$ moton

## <span id="page-29-2"></span><span id="page-29-0"></span>**5 Getting started**

This chapter introduces the user interfaces, menu structure and security level of the drive.

## <span id="page-29-1"></span>**5.1 Understanding the display**

The keypad can only be mounted on the drive.

### **5.1.1 SI-Keypad**

The SI-Keypad display consists of two rows of text. The upper row shows the drive status or the menu and parameter number currently being viewed. The lower row of the display line shows the parameter value or the specific trip type. The last two characters on the first row may display special indications. If more than one of these indications is active then the indications are prioritized as shown in Table 5-2.

When the drive is powered up the lower row will show the power up parameter defined by *Parameter Displayed At Power-up* (11.022).

### **Figure 5-1 SI-Keypad**

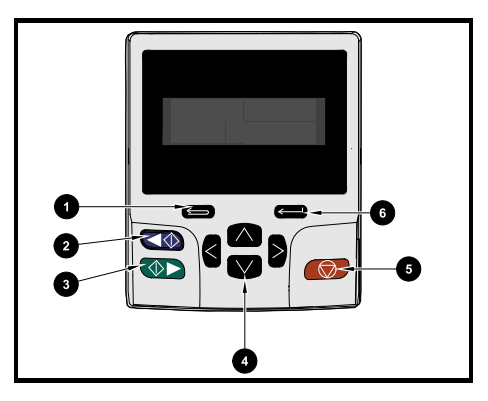

- 1. Escape button
- 2. Start reverse (Auxiliary button)
- 3. Start forward
- 4. Navigation keys (x4)
- 5. Stop / Reset (red) button
- 6. Enter button

The red stop  $\bigcirc$  button is also used to reset the drive. **NOTE**

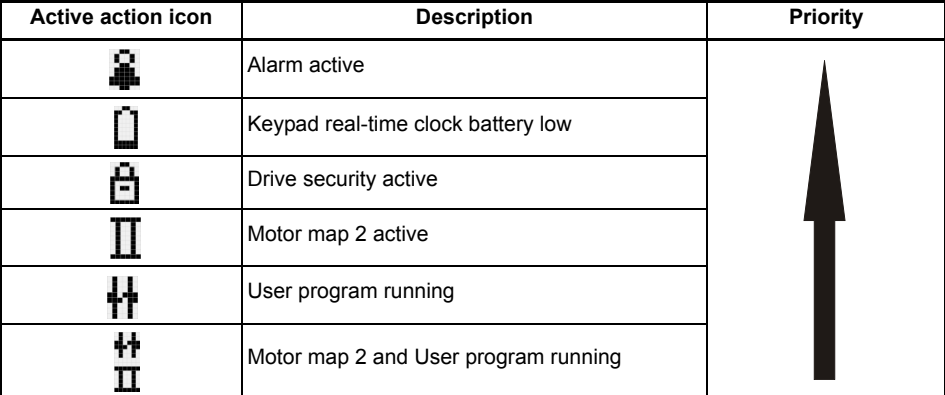

### **Table 5-1 Active action icon**

## Safety information [Safety information](#page-3-1)Product information [Product information](#page-6-3)

## <span id="page-30-0"></span>**5.2 Keypad operation**

### **5.2.1 Control buttons**

The keypad consists of:

- Navigation Keys Used to navigate the parameter structure and change parameter values.
- Enter / Mode button Used to toggle between parameter edit and view mode.
- Escape / Exit button Used to exit from parameter edit or view mode. In parameter edit mode, if parameter values are edited and the exit button pressed the parameter value will be restored to the value it had on entry to edit mode.
- Start forward button Use to provide a 'Run' command if keypad mode is selected.
- Start reverse button Used to control the drive if keypad mode is selected and the reverse button is activated.
- Stop / Reset button Used to reset the drive. In keypad mode can be used for 'Stop'.

### **Figure 5-2 Display modes**

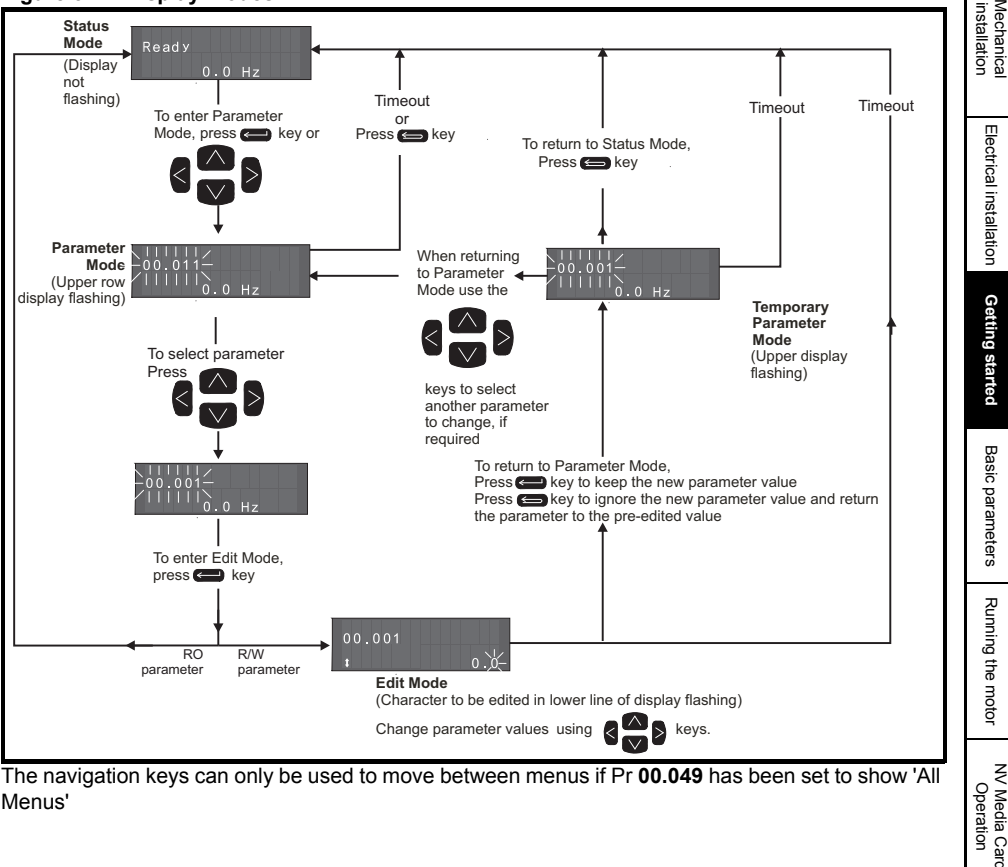

The navigation keys can only be used to move between menus if Pr **00.049** has been set to show 'All Menus'

[Further information](#page-55-2)

Futher information

**Figure 5-3 Mode examples**

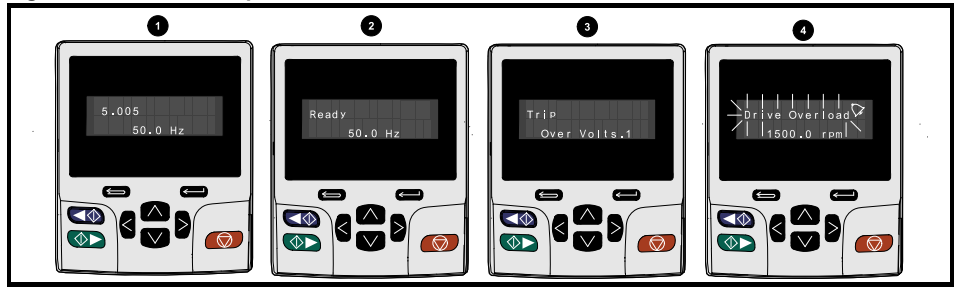

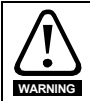

Do not change parameter values without careful consideration; incorrect values may cause damage or a safety hazard.

**NOTE**

When changing the values of parameters, make a note of the new values in case they need to be entered again.

**NOTE**

For new parameter-values to apply after the AC supply to the drive is interrupted, new values must be saved. Refer to section 5.7 *[Saving parameters](#page-33-1)* on page 34.

### <span id="page-31-0"></span>**5.3 Menu 0**

Menu 0 is used to bring together various commonly used parameters for basic easy set up of the drive. Appropriate parameters are copied from the advanced menus into menu 0 and thus exist in both locations. For further information, refer to Chapter 6 *[Basic parameters \(Menu 0\)](#page-35-1)* on page 36.

### <span id="page-31-1"></span>**5.4 Menu structure**

The drive parameter structure consists of menus and parameters. The drive initially powers up so that only Menu 0 can be viewed. The up and down arrow buttons are used to navigate between parameters and once Pr **00.049** has been set to 'All Menus' the left and right buttons are used to navigate between menus. For further information, refer to section 5.11 *[Parameter access level and](#page-34-3)  security* [on page 35.](#page-34-3)

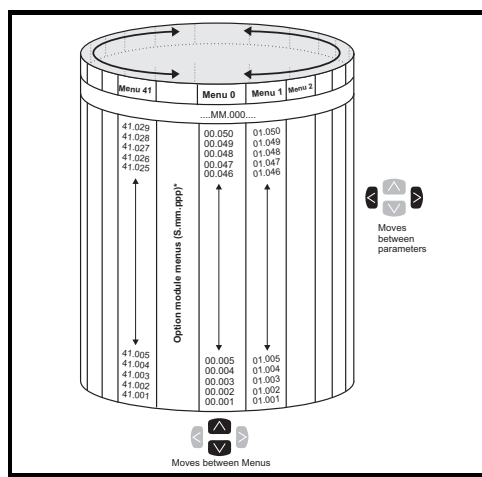

### **Figure 5-4 Menu structure**

The menus and parameters roll over in both directions. i.e. if the last parameter is displayed, a further press will cause the display to rollover and show the first parameter.

When changing between menus the drive remembers which parameter was last viewed in a particular menu and thus displays that parameter.

\* The option module menus (S.mm.ppp) are only displayed if option modules are installed. Where S signifies the option module slot number and the mm.ppp signifies the menu and the parameter number of the option module's internal menus and parameter.

## <span id="page-32-0"></span>**5.5 Advanced menus**

**Table 5-2 Advanced menu descriptions**

| Menu<br>0<br>1<br>2 | <b>Description</b><br>Commonly used basic set-up parameters for quick / easy programming |  |
|---------------------|------------------------------------------------------------------------------------------|--|
|                     |                                                                                          |  |
|                     |                                                                                          |  |
|                     | Frequency / speed reference                                                              |  |
|                     | Ramps                                                                                    |  |
| 3                   | Frequency slaving, speed feedback and speed control                                      |  |
| 4                   | Torque and current control                                                               |  |
| 5                   | Motor control                                                                            |  |
| 6                   | Sequencer and clock                                                                      |  |
| 7                   | Analog I/O                                                                               |  |
| 8                   | Digital I/O                                                                              |  |
| $\overline{9}$      | Programmable logic, motorized pot, binary sum, timers and scope                          |  |
| 10                  | Status and trips                                                                         |  |
| 11                  | Drive set-up and identification, serial communications                                   |  |
| $\overline{12}$     | Threshold detectors and variable selectors                                               |  |
| $\overline{13}$     | Standard motion control                                                                  |  |
| 14                  | User PID controller                                                                      |  |
| 15                  | Option module slot 1 set-up menu                                                         |  |
| 16                  | Option module slot 2 set-up menu                                                         |  |
| 17                  | Option module slot 3 set-up menu                                                         |  |
| 18                  | General option module application menu 1                                                 |  |
| 19                  | General option module application menu 2                                                 |  |
| $\overline{20}$     | General option module application menu 3                                                 |  |
| 21                  | Second motor parameters                                                                  |  |
| $\overline{22}$     | Menu 0 set-up                                                                            |  |
| $\overline{23}$     | Not allocated                                                                            |  |
| $\overline{24}$     | Ethernet module (slot 4) set-up menu*                                                    |  |
| 25                  | Option module slot 1 application parameters                                              |  |
| 26                  | Option module slot 2 application parameters                                              |  |
| $\overline{27}$     | Option module slot 3 application parameters                                              |  |
| 28                  | Option module slot 4 application parameters                                              |  |
| 29                  | Reserved menu                                                                            |  |
| 30                  | Onboard user programming application menu                                                |  |
| $31 - 41$           | Advanced motion controller setup parameters                                              |  |
| Slot 1              | Slot 1 option menus**                                                                    |  |
| Slot 2              | Slot 2 option menus**                                                                    |  |
| Slot 3              | Slot 3 option menus**                                                                    |  |
| Slot 4              | Ethernet menus*                                                                          |  |

Safety informa

## <span id="page-33-2"></span><span id="page-33-0"></span>**5.6 Changing the operating mode**

Changing the operating mode returns all parameters to their default value, including the motor parameters. *User security status* (00.049) and *User security code* (00.034) are not affected by this procedure).

### **Procedure**

Use the following procedure only if a different operating mode is required:

- 1. Ensure the drive is not enabled, i.e. terminal 31 is open or Pr **06.015** is OFF (0)
- 2. Enter either of the following values in Pr **mm.000**, as appropriate: 1253 (50Hz AC supply frequency) 1254 (60Hz AC supply frequency)
- 3. Change the setting of Pr **00.048** as follows:

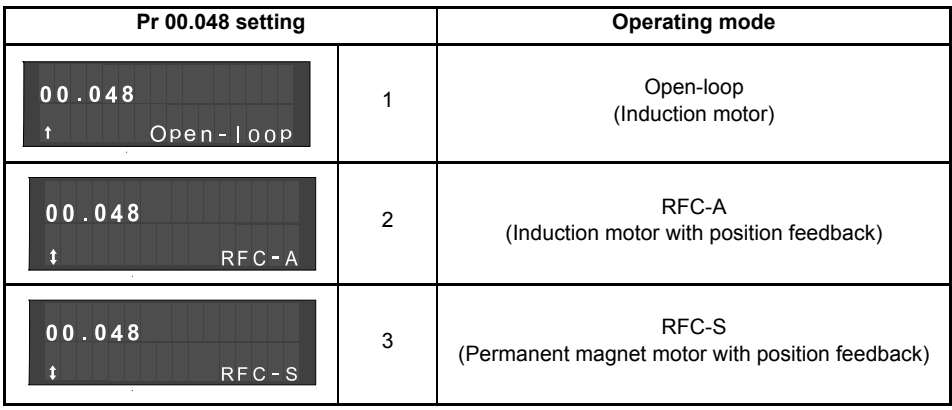

The figures in the second column apply when serial communications are used.

- 4. Either:
- Press the red  $\bigcirc$  reset button
- Toggle the reset digital input
- Carry out a drive reset through serial communications by setting Pr **10.038** to 100.

Entering 1253 or 1254 in Pr **mm.000** will only load defaults if the setting of Pr **00.048** has **NOTE**been changed.

### <span id="page-33-1"></span>**5.7 Saving parameters**

When changing a parameter in Menu 0, the new value is saved when pressing the  $\blacktriangle$  Enter button to return to parameter view mode from parameter edit mode.

If parameters have been changed in the advanced menus, then the change will not be saved automatically. A save function must be carried out.

### **Procedure**

1. Select 'Save Parameters'\* in Pr **mm.000** (alternatively enter a value of 1000\* in Pr **mm.000**)

- 2. Either:
- Press the red  $\bigcirc$  reset button
- Toggle the reset digital input, or
- Carry out a drive reset through serial communications by setting Pr **10.038** to 100

\* If the drive is in the under voltage state (i.e. when the control terminal 1 & 2 are being supplied from a low voltage DC supply) a value of 1001 must be entered into Pr **mm.000** to perform a save function.

## <span id="page-34-0"></span>**5.8 Restoring parameter defaults**

Restoring parameter defaults by this method saves the default values in the drives memory. *User security status* (00.049) and *User security code* (00.034) are not affected by this procedure).

### **Procedure**

- 1. Ensure the drive is not enabled, i.e. terminal 31 is open or Pr **06.015** is OFF (0)
- 2. Select 'Reset 50 Hz Defs' or 'Reset 60 Hz Defs' in Pr **mm.000**. (alternatively, enter 1233 (50Hz settings) or 1244 (60Hz settings) in Pr **mm.000**).
- 3. Either:
- Press the red  $\bigcirc$  reset button
- Toggle the reset digital input
- Carry out a drive reset through serial communications by setting Pr **10.038** to 100

## <span id="page-34-1"></span>**5.9 Displaying parameters with non-default values only**

By selecting 'Show non-default' in Pr **mm.000** (Alternatively, enter 12000 in Pr **mm.000**), the only parameters that will be visible to the user will be those containing a non-default value. This function does not require a drive reset to become active. In order to deactivate this function, return to Pr **mm.000** and select 'No action' (alternatively enter a value of 0). Please note that this function can be affected by the access level enabled, refer to section 5.8 *[Restoring parameter defaults](#page-34-0)* on [page 35](#page-34-0) for further information regarding access level.

## <span id="page-34-2"></span>**5.10 Displaying destination parameters only**

By selecting 'Destinations' in Pr **mm.000** (Alternatively enter 12001 in Pr **mm.000**), the only parameters that will be visible to the user will be destination parameters. This function does not require a drive reset to become active. In order to deactivate this function, return to Pr **mm.000** and select 'No action' (alternatively enter a value of 0).

Please note that this function can be affected by the access level enabled, refer to [section](#page-34-3)  5.11 *[Parameter access level and security](#page-34-3)* on page 35 for further information regarding access level.

## <span id="page-34-3"></span>**5.11 Parameter access level and security**

The parameter access level determines whether the user has access to Menu 0 only or to all the advanced menus (Menus 1 to 41) in addition to Menu 0. The User Security determines whether the access to the user is read only or read write. Both the User Security and Parameter Access Level can operate independently of each other as shown in [Table 5-3.](#page-34-4)

| User security<br>status (11.044) | <b>Access level</b> | User security | Menu 0 status  | <b>Advanced menu</b><br>status |
|----------------------------------|---------------------|---------------|----------------|--------------------------------|
| 0                                | Menu 0              | Open          | <b>RW</b>      | Not visible                    |
|                                  |                     | Closed        | RO             | Not visible                    |
| 1                                | All Menus           | Open          | RW             | <b>RW</b>                      |
|                                  |                     | Closed        | <b>RO</b>      | RO.                            |
| $\overline{2}$                   | Read-only Menu 0    | Open          | RO             | Not visible                    |
|                                  |                     | Closed        | RO             | Not visible                    |
| 3                                | Read-only           | Open          | <b>RO</b>      | <b>RO</b>                      |
|                                  |                     | Closed        | R <sub>O</sub> | RO                             |
| 4                                | Status only         | Open          | Not visible    | Not visible                    |
|                                  |                     | Closed        | Not visible    | Not visible                    |
| 5                                | No access           | Open          | Not visible    | Not visible                    |
|                                  |                     | Closed        | Not visible    | Not visible                    |

<span id="page-34-4"></span>**Table 5-3 Parameter access level and security**

The default settings of the drive are Parameter Access Level Menu 0 and User Security Open i.e. read / write access to Menu 0 with the advanced menus not visible.

[Safety information](#page-3-1)

Safety information

Product information [Product information](#page-6-3)

[Mechanical installation](#page-13-4)

[Electrical installation](#page-19-1)

Electrical installation

**[Getting started](#page-29-0)**

Getting started

Basic parameters

Basic parameters

Running the motor [Running the motor](#page-43-2)

[NV Media Card Operation](#page-53-2)

[Further information](#page-55-2)

Further information

## <span id="page-35-1"></span><span id="page-35-0"></span>**6 Basic parameters (Menu 0)**

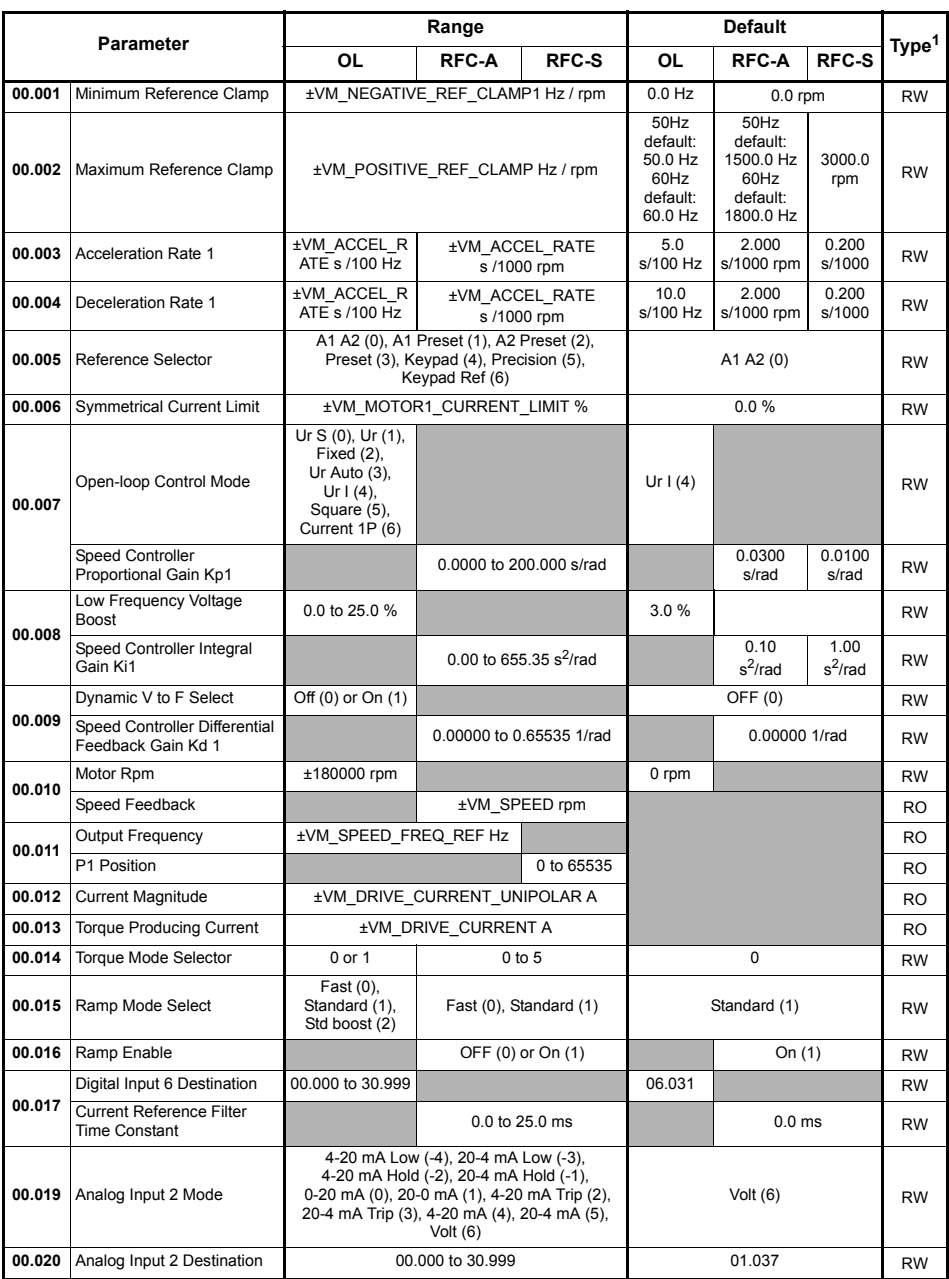

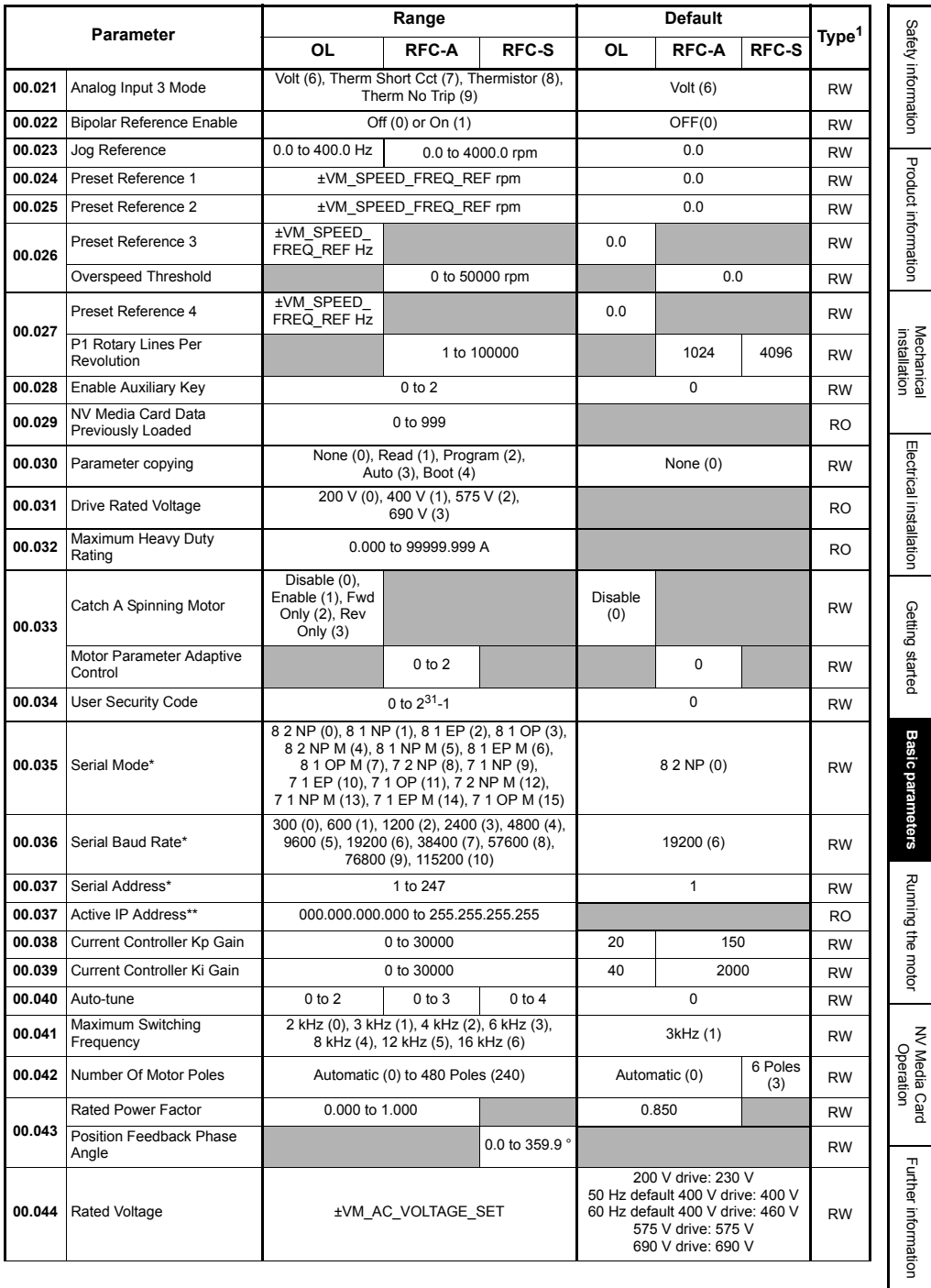

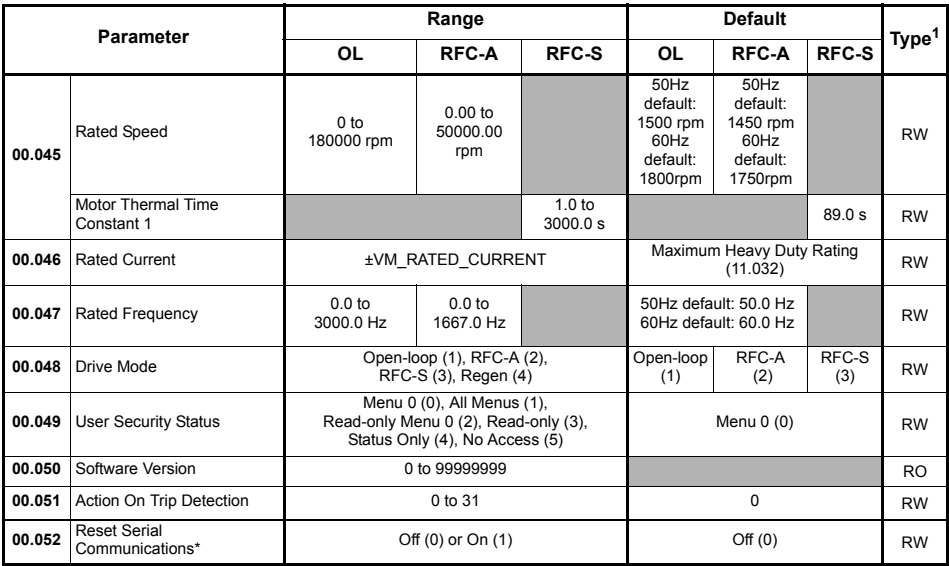

**<sup>1</sup>**RW = Read Write, RO = Read Only.

\* Only applicable to *Unidrive M701*.

\*\* Only applicable to *Unidrive M700*.

## <span id="page-38-0"></span>**6.1 Parameter descriptions**

### **6.1.1 Pr mm.000**

Pr **mm.000** is available in all menus, commonly used functions are provided as text strings in Pr **mm.000** shown in [Table 6-1](#page-38-1). The functions in [Table 6-1](#page-38-1) can also be selected by entering the appropriate numeric values (as shown in [Table 6-2\)](#page-38-2) in Pr **mm.000**. For example, enter 7001 in Pr **mm.000** to erase the file in NV media card location 001.

| <b>String</b>                                                                             | <b>Action</b>                                                                               |  |  |  |  |  |
|-------------------------------------------------------------------------------------------|---------------------------------------------------------------------------------------------|--|--|--|--|--|
| <b>Save parameters</b>                                                                    | Save parameters when under voltage is not active and low voltage threshold is not<br>active |  |  |  |  |  |
| Load file 1<br>Load the drive parameters or user program file from NV media card file 001 |                                                                                             |  |  |  |  |  |
| Save to file 1                                                                            | Transfer the drive parameters to parameter file 001                                         |  |  |  |  |  |
| Load file 2                                                                               | Load the drive parameters or user program file from NV media card file 002                  |  |  |  |  |  |
| Save to file 2                                                                            | Transfer the drive parameters to parameter file 002                                         |  |  |  |  |  |
| Load file 3                                                                               | Load the drive parameters or user program file from NV media card file 003                  |  |  |  |  |  |
| Save to file 3                                                                            | Transfer the drive parameters to parameter file 003                                         |  |  |  |  |  |
| Show non-default                                                                          | Displays parameters that are different from defaults                                        |  |  |  |  |  |
| <b>Destinations</b>                                                                       | Displays parameters that are set                                                            |  |  |  |  |  |
| <b>Reset 50Hz Defs</b>                                                                    | Load parameters with standard (50 Hz) defaults                                              |  |  |  |  |  |
| <b>Reset 60Hz Defs</b>                                                                    | Load parameters with US (60 Hz) defaults                                                    |  |  |  |  |  |
| <b>Reset modules</b>                                                                      | Reset all option modules                                                                    |  |  |  |  |  |
| <b>Read Enc.NP P1</b>                                                                     | Transfer electronic nameplate motor parameters to the drive from the P1 encoder             |  |  |  |  |  |
| <b>Read Enc.NP P2</b>                                                                     | Transfer electronic nameplate motor parameters to the drive from the P2 encoder             |  |  |  |  |  |

<span id="page-38-1"></span>**Table 6-1 Commonly used functions in Pr mm.000**

### <span id="page-38-2"></span>**Table 6-2 Functions in Pr mm.000**

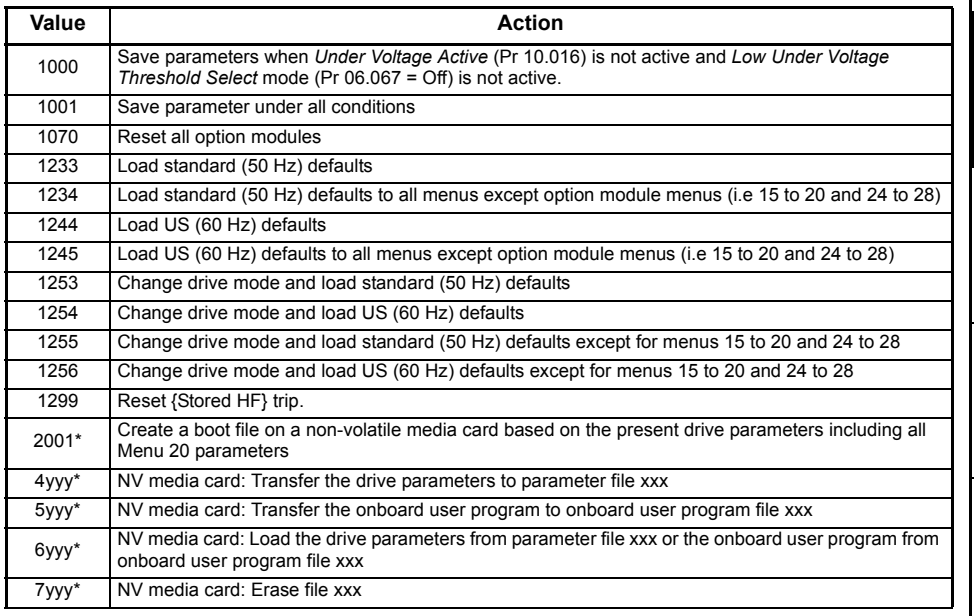

[Safety information](#page-3-1)

Safety information

Product information [Product information](#page-6-3)

[Mechanical installation](#page-13-4)

[Electrical installation](#page-19-1)

Electrical installation

Getting started [Getting started](#page-29-2)

**Basic parameters**

**Basic parameters** 

[Running the motor](#page-43-2)

Running the motor

[NV Media Card Operation](#page-53-2)

[Further information](#page-55-2)

Futher information

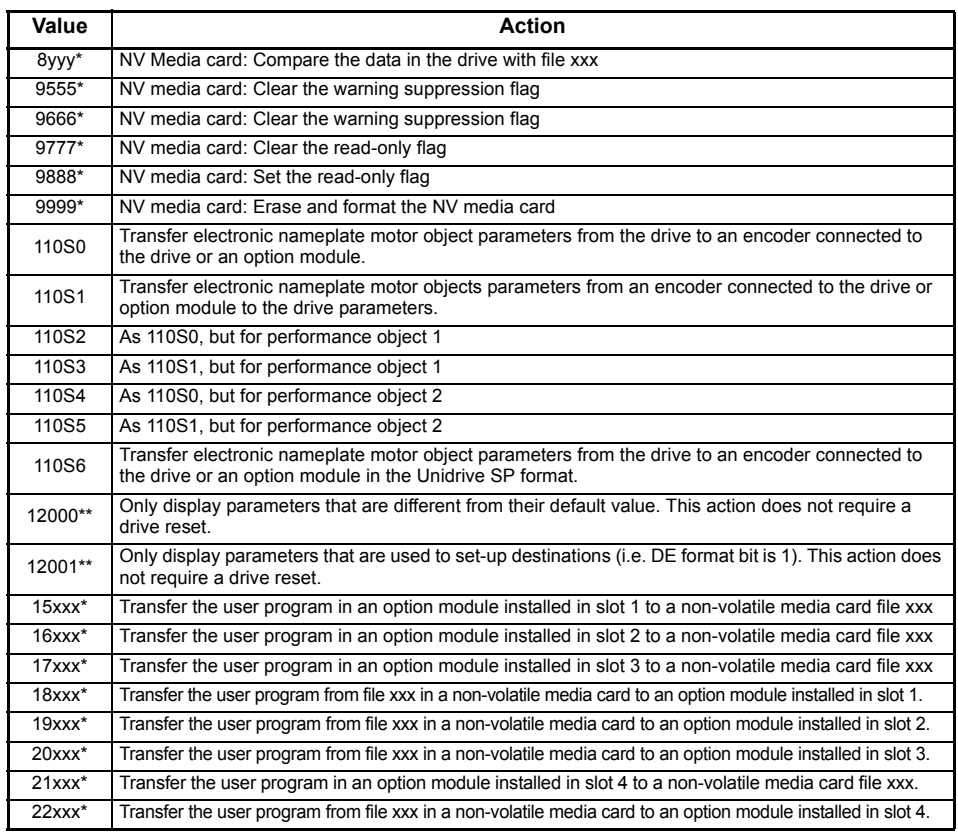

\* See section 8 *[NV Media Card Operation](#page-53-2)* on page 54 for more information on these functions.

\*\* These functions do not require a drive reset to become active. All other functions require a drive reset to initiate the function.

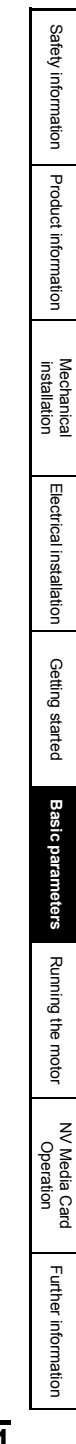

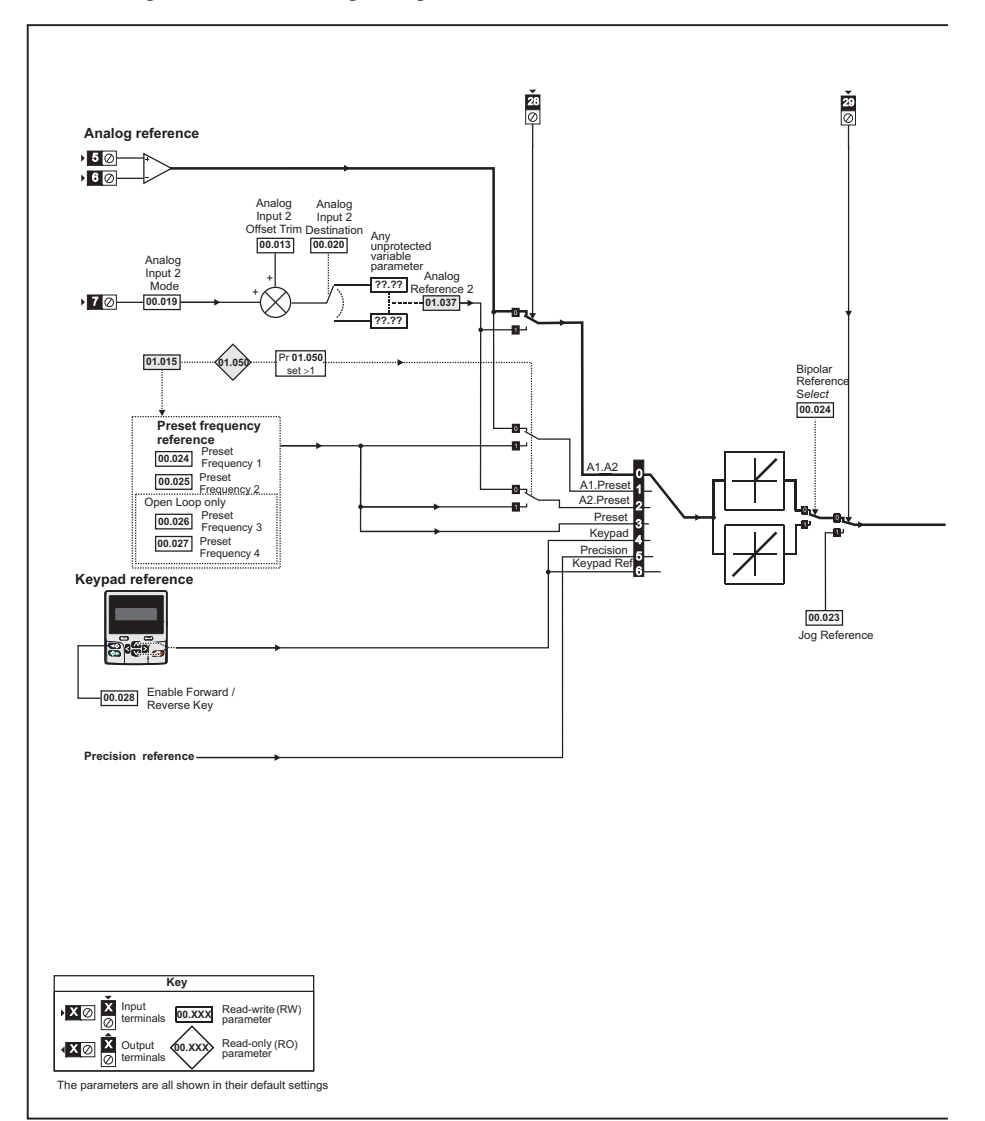

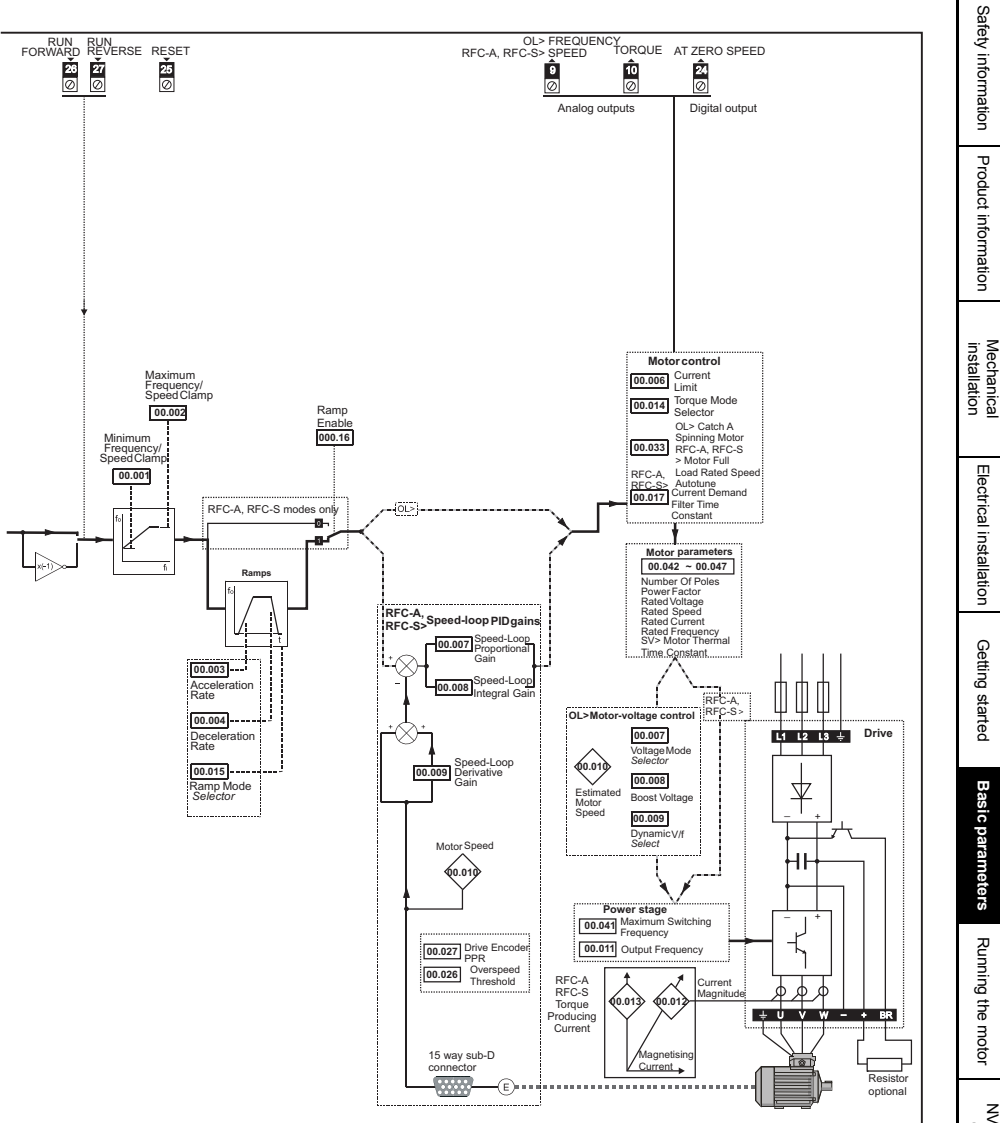

## <span id="page-43-2"></span><span id="page-43-0"></span>**7 Running the motor**

This chapter takes the new user through all the essential steps to running a motor for the first time, in each of the possible operating modes.

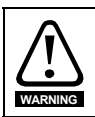

Ensure that no damage or safety hazard could arise from the motor starting unexpectedly.

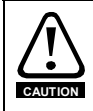

The values of the motor parameters affect the protection of the motor.

The default values in the drive should not be relied upon.

It is essential that the correct value is entered in Pr **00.046** *Rated Current*. This affects the thermal protection of the motor.

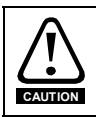

If the drive is started using the keypad it will run to the speed defined by the keypad reference (Pr **01.017**). This may not be acceptable depending on the application. The user must check in Pr **01.017** and ensure that the keypad reference has been set to 0.

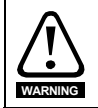

If the intended maximum speed affects the safety of the machinery, additional independent over-speed protection must be used.

## <span id="page-43-1"></span>**7.1 Quick start Connections**

### **7.1.1 Basic requirements**

This section shows the basic connections which must be made for the drive to run in the required mode. For minimal parameter settings to run in each mode please see the relevant part of [section](#page-46-0)  7.2 *[Quick Start / start-up](#page-46-0)* on page 47.

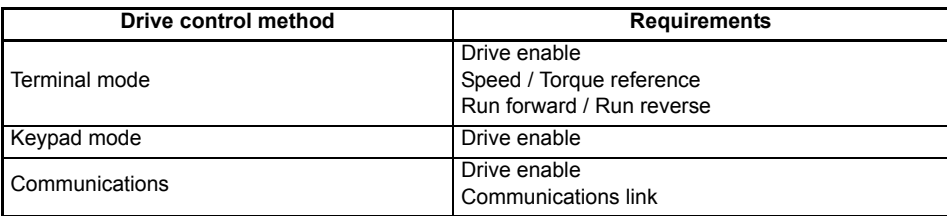

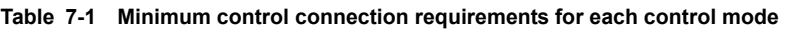

### **Table 7-2 Minimum control connection requirements for each mode of operation**

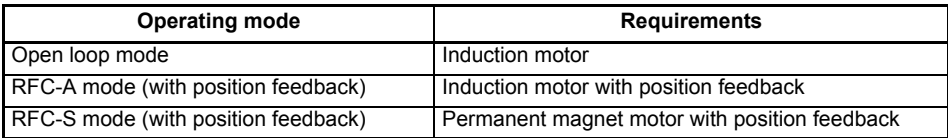

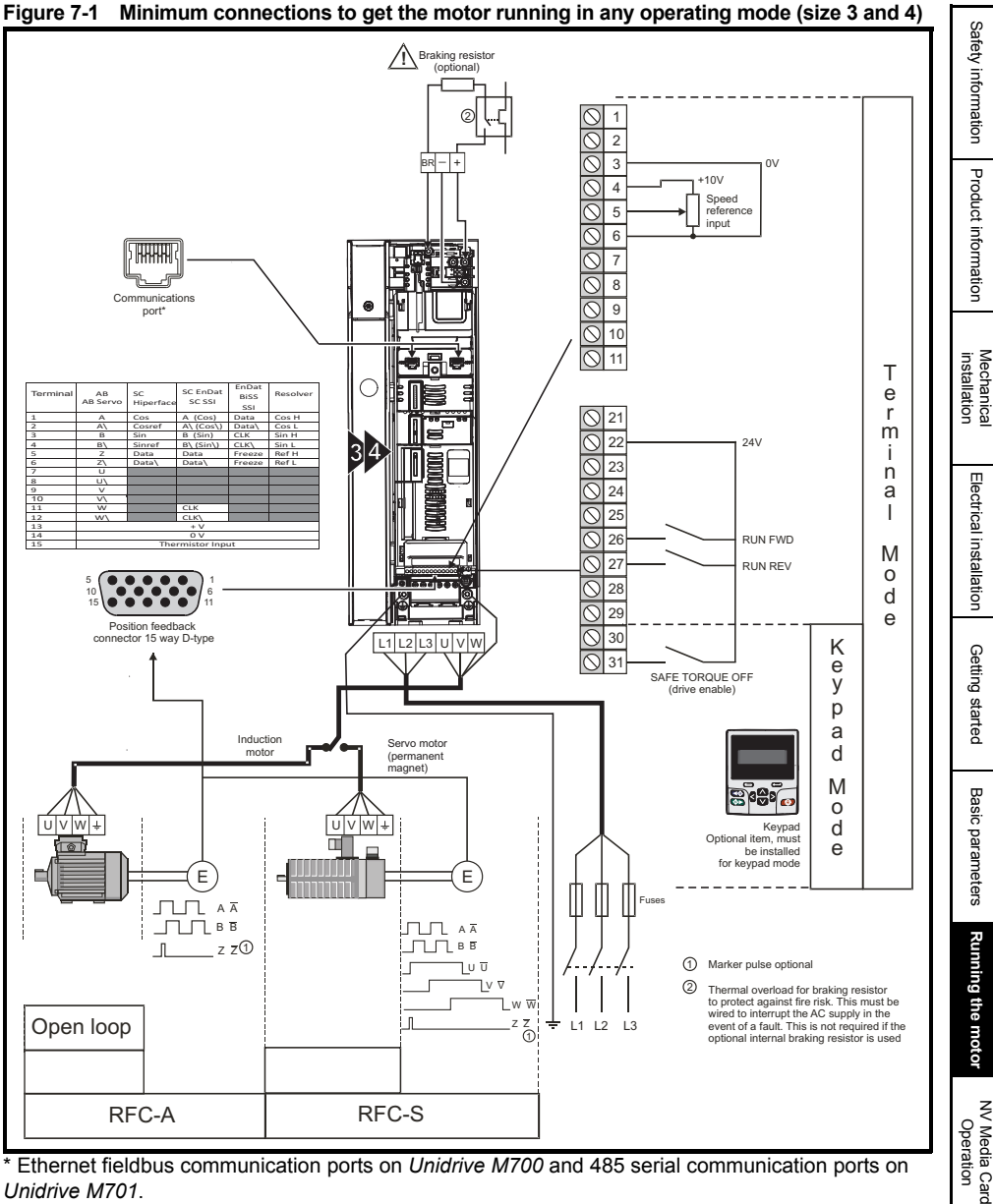

\* Ethernet fieldbus communication ports on *Unidrive M700* and 485 serial communication ports on *Unidrive M701*.

[Further information](#page-55-2)

Futher information

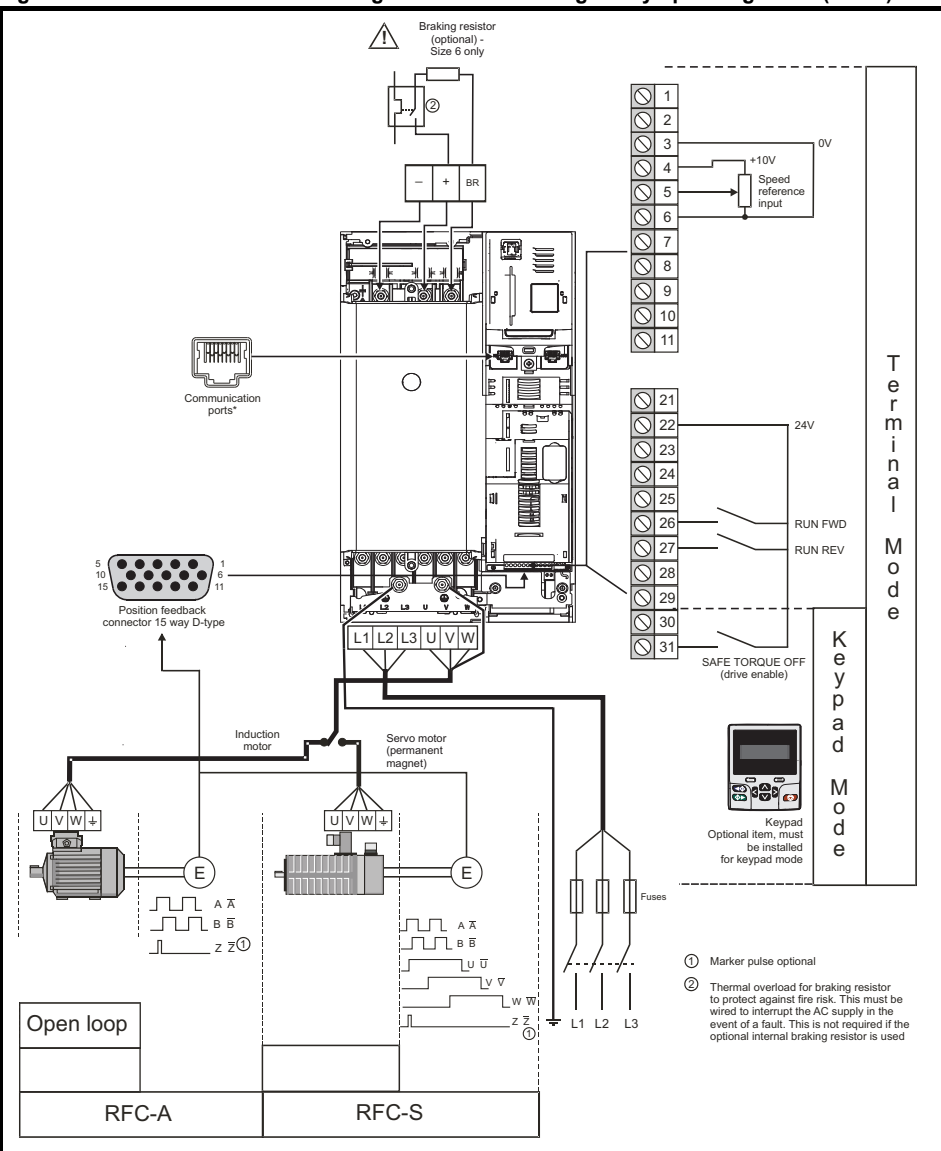

**Figure 7-2 Minimum connections to get the motor running in any operating mode (size 6)**

\* Ethernet fieldbus communication ports on *Unidrive M700* and 485 serial communication ports on *Unidrive M701*.

## <span id="page-46-0"></span>**7.2 Quick Start / start-up**

## **7.2.1 Open loop**

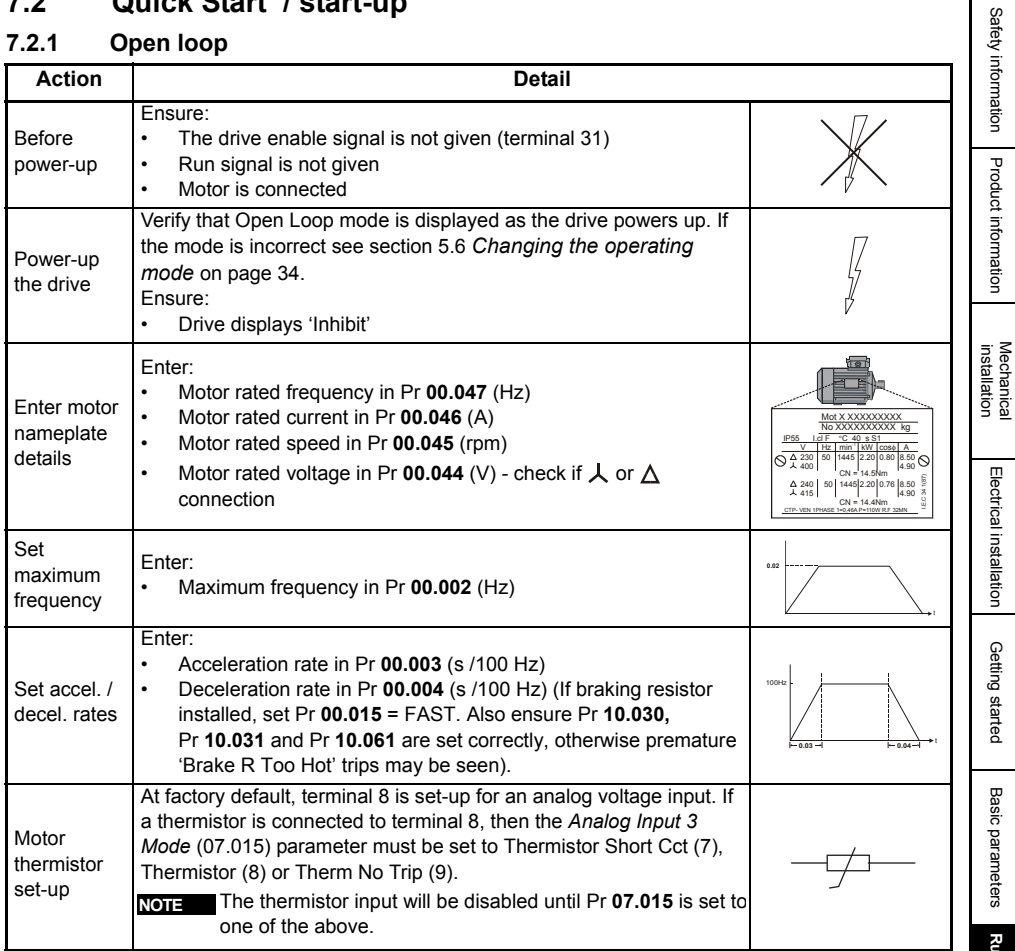

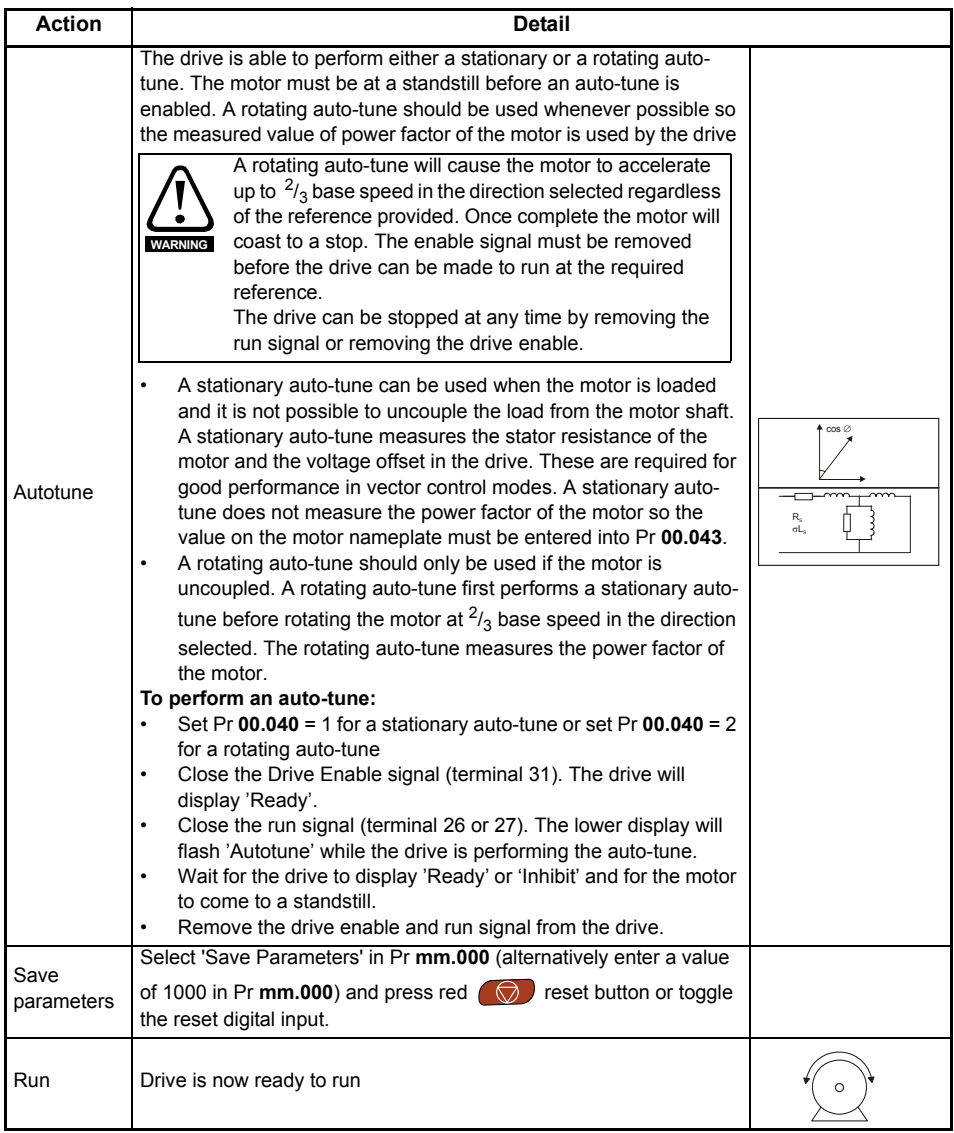

### **7.2.2 RFC-A mode (with position feedback)**

### **Induction motor with position feedback**

For simplicity only an incremental quadrature encoder will be considered here. For information on setting up one of the other supported speed feedback devices, refer to *Setting up a feedback device*  in the *Unidrive M700 / M701 User Guide.*

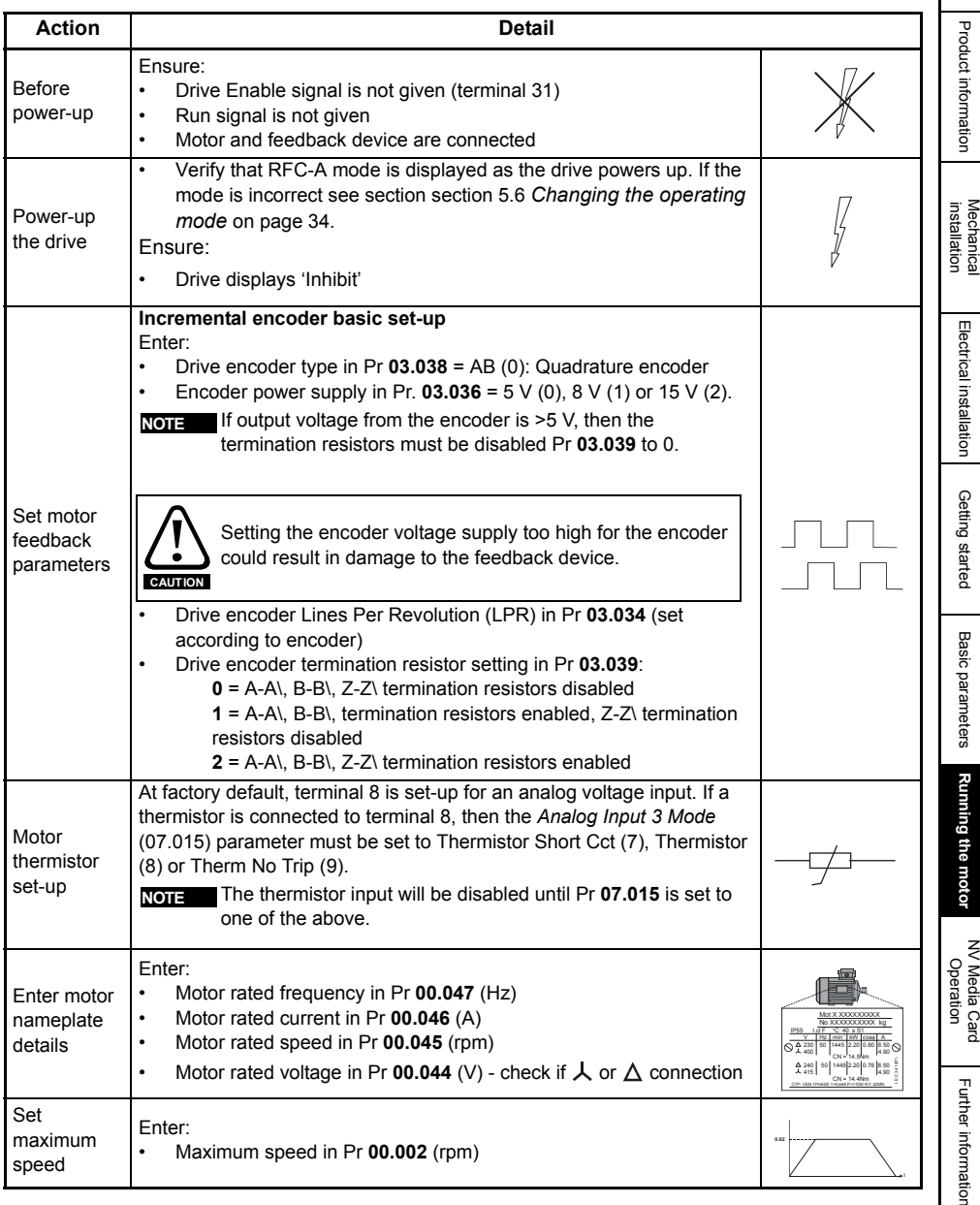

[Safety information](#page-3-1)

Safety information

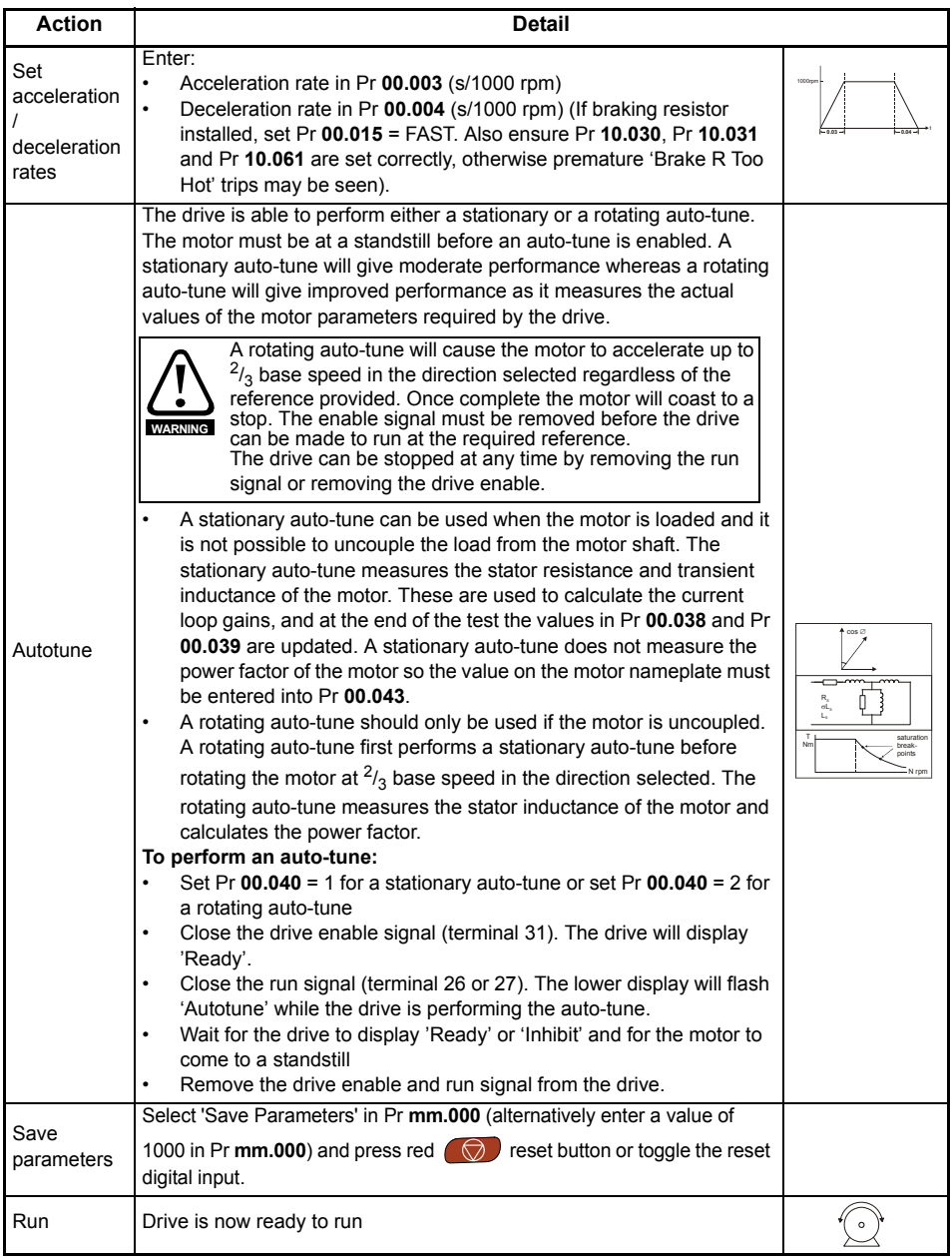

### **7.2.3 RFC-S mode (with position feedback)**

### **Permanent magnet motor with a position feedback**

For simplicity only an incremental quadrature encoder with commutation outputs will be considered here. For information on setting up one of the other supported speed feedback devices, refer to *Setting up a feedback device* in the *Unidrive M700 / M701 User Guide.*

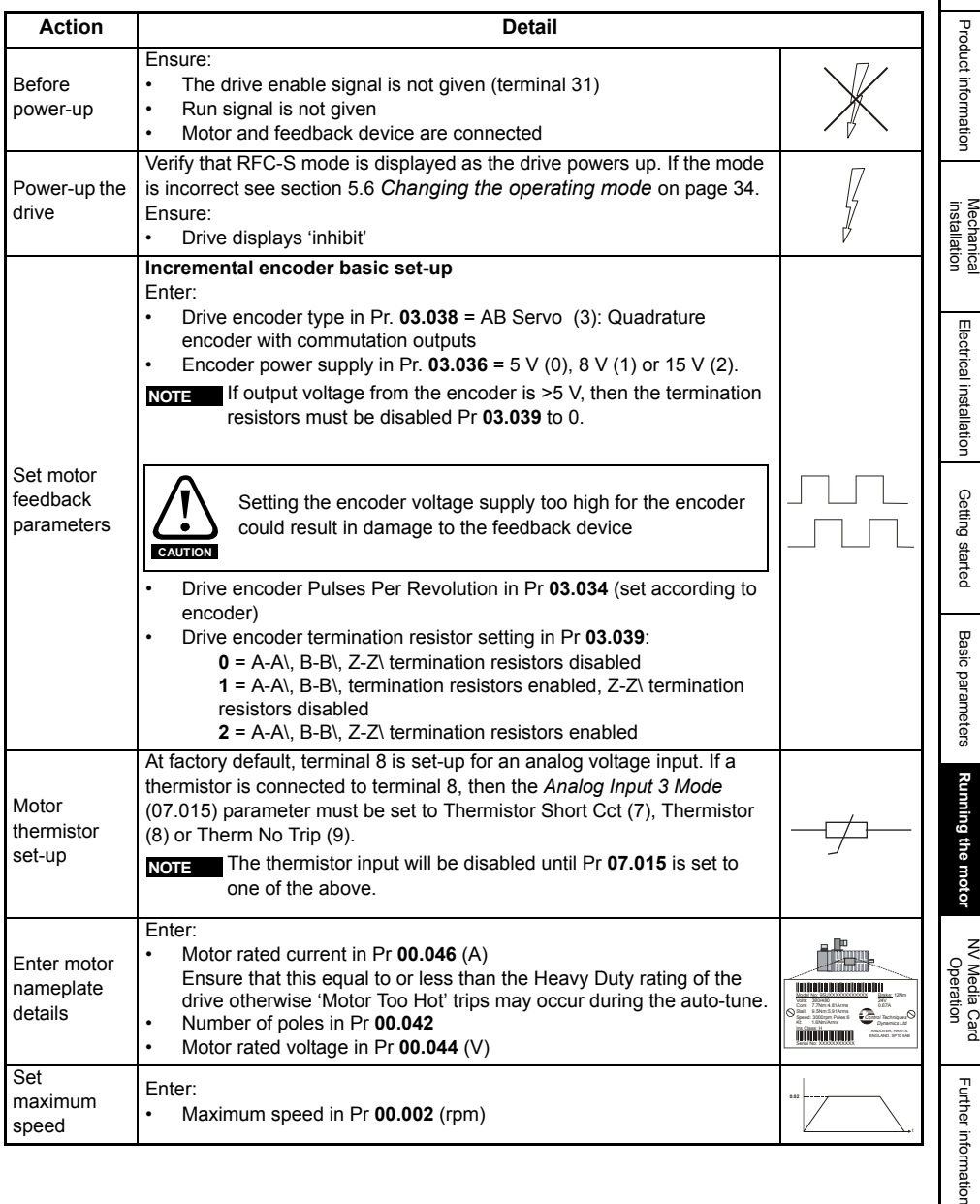

[Safety information](#page-3-1)

Safety information

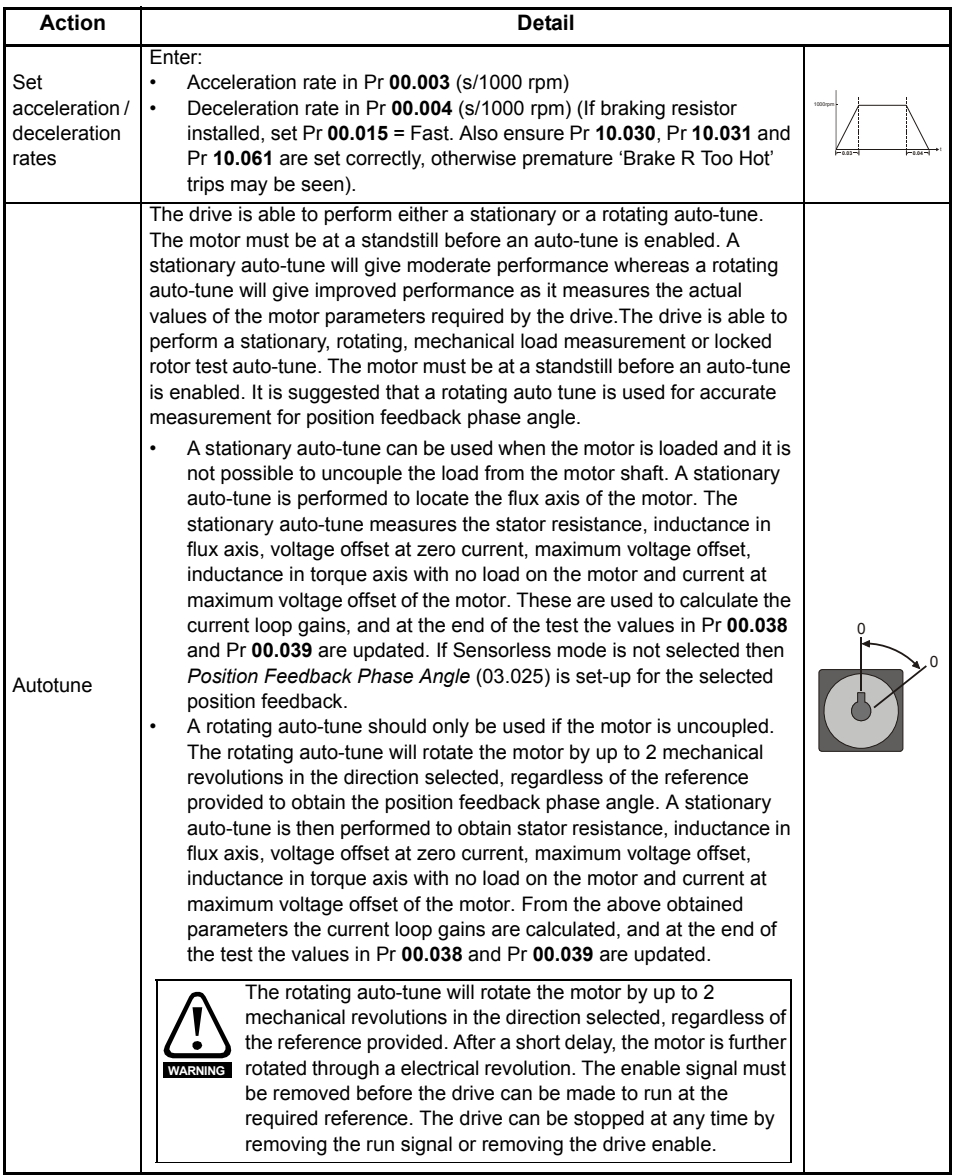

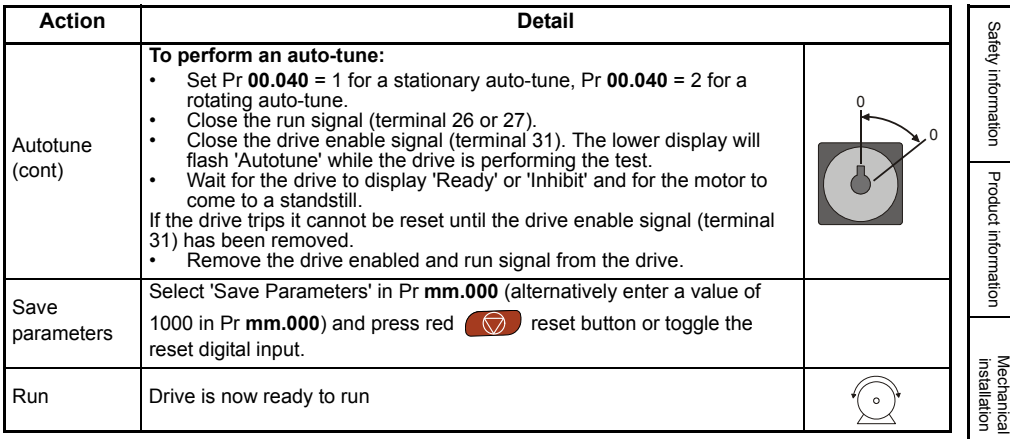

[Further information](#page-55-2)

## <span id="page-53-2"></span><span id="page-53-0"></span>**8 NV Media Card Operation**

## <span id="page-53-1"></span>**8.1 Introduction**

The Non-Volatile Media Card feature enables simple configuration of parameters, parameter back-up and drive cloning using a SMARTCARD or SD card in the future. The drive offers backward compatibility for a Unidrive SP SMARTCARD.

The SMARTCARD can be used for:

- Parameter copying between drives
- Saving drive parameter sets

The NV Media Card (SMARTCARD) is located at the top of the module under the drive display (if installed) on the left-hand side.

Ensure the SMARTCARD is inserted with the contacts facing the right-hand side of the drive.

The drive only communicates with the NV Media Card when commanded to read or write, meaning the card may be "hot swapped".

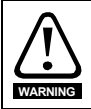

Be aware of possible live terminals when inserting or removing the SMARTCARD

### **Figure 8-1 Installation of the SMARTCARD**

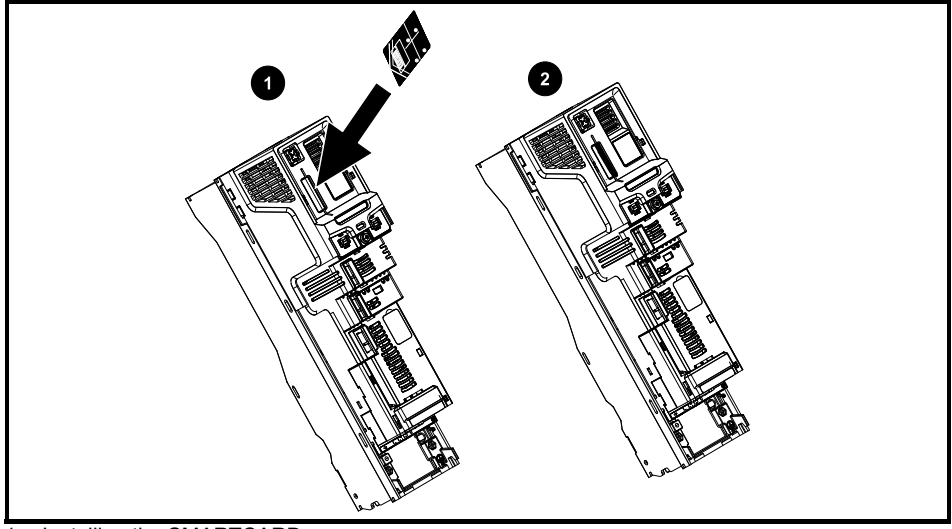

- 1. Installing the SMARTCARD
- 2. SMARTCARD installed

## <span id="page-54-0"></span>**8.2 SMARTCARD support**

The SMARTCARD can be used to store one drive parameter set from the Unidrive M in data block 001 on the SMARTCARD. The Unidrive M is compatible with a Unidrive SP SMARTCARD and is able to read and translate the Unidrive SP parameter set into a compatible parameter set for Unidrive M. This is only possible if the Unidrive SP parameter set was transferred to the SMARTCARD using the difference from defaults transfer method (i.e. 4yyy transfer). The Unidrive M is not able to read any other type of Unidrive SP data block on the card. Although it is possible to transfer difference from default data blocks from a Unidrive SP into the Unidrive M, the following should be noted:

- 1. If a parameter from the source drive does not exist in the target drive then no data is transferred for that parameter.
- 2. If the data for the parameter in the target drive is out of range then the data is limited to the range of the target parameter.
- 3. If the target drive has a different rating to the source drive then the normal rules for this type of transfer apply.

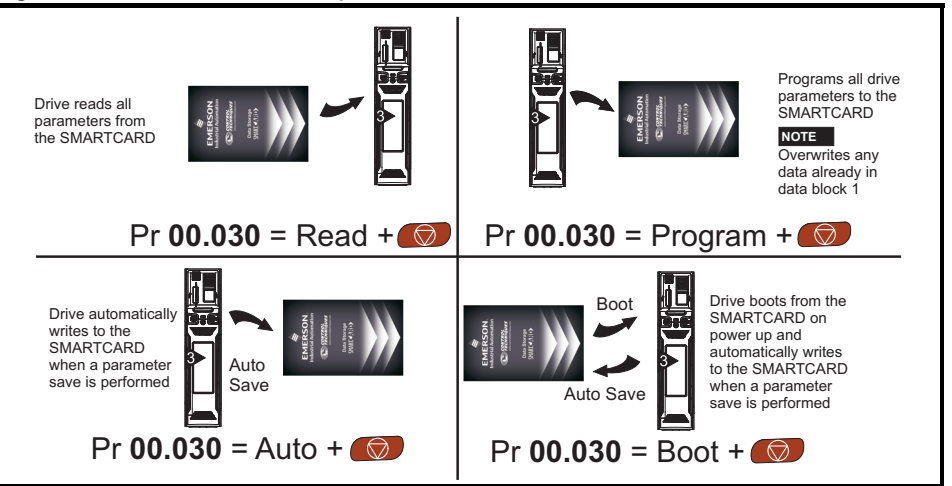

### **Figure 8-2 Basic SMARTCARD operation**

## <span id="page-54-1"></span>**8.3 Transferring data**

Data transfer, erasing and protecting the information is performed by entering a code in Pr **mm.000** and then resetting the drive as shown in Table 8-1.

### **Table 8-1 SMARTCARD codes**

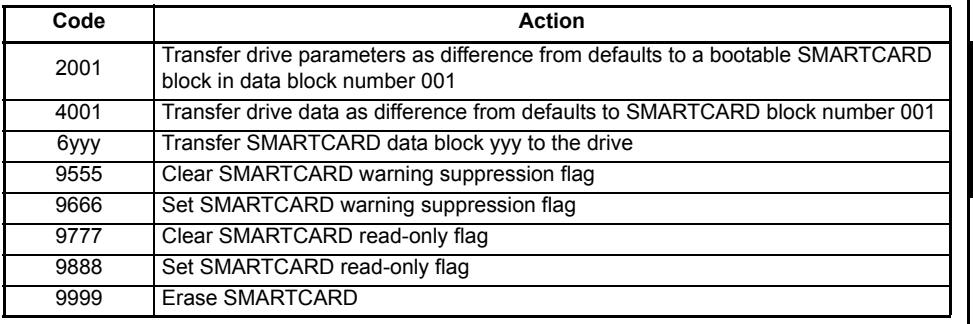

Where yyy indicates the block number 001 to 999.

[Safety information](#page-3-1)

Safety information

Product information [Product information](#page-6-3)

[Mechanical installation](#page-13-4)

[Electrical installation](#page-19-1)

Electrical installation

[Getting started](#page-29-2)

Getting startec

Basic parameters

Basic parameters

Running the motor [Running the motor](#page-43-2)

**[NV Media Card Operation](#page-53-0)**

[Further information](#page-55-2)

Further information

## <span id="page-55-2"></span><span id="page-55-0"></span>**9 Further information**

## <span id="page-55-1"></span>**9.1 Diagnostics**

For further information on diagnostics including trips and alarms, refer to the *Unidrive M700 / M701 User Guide*.

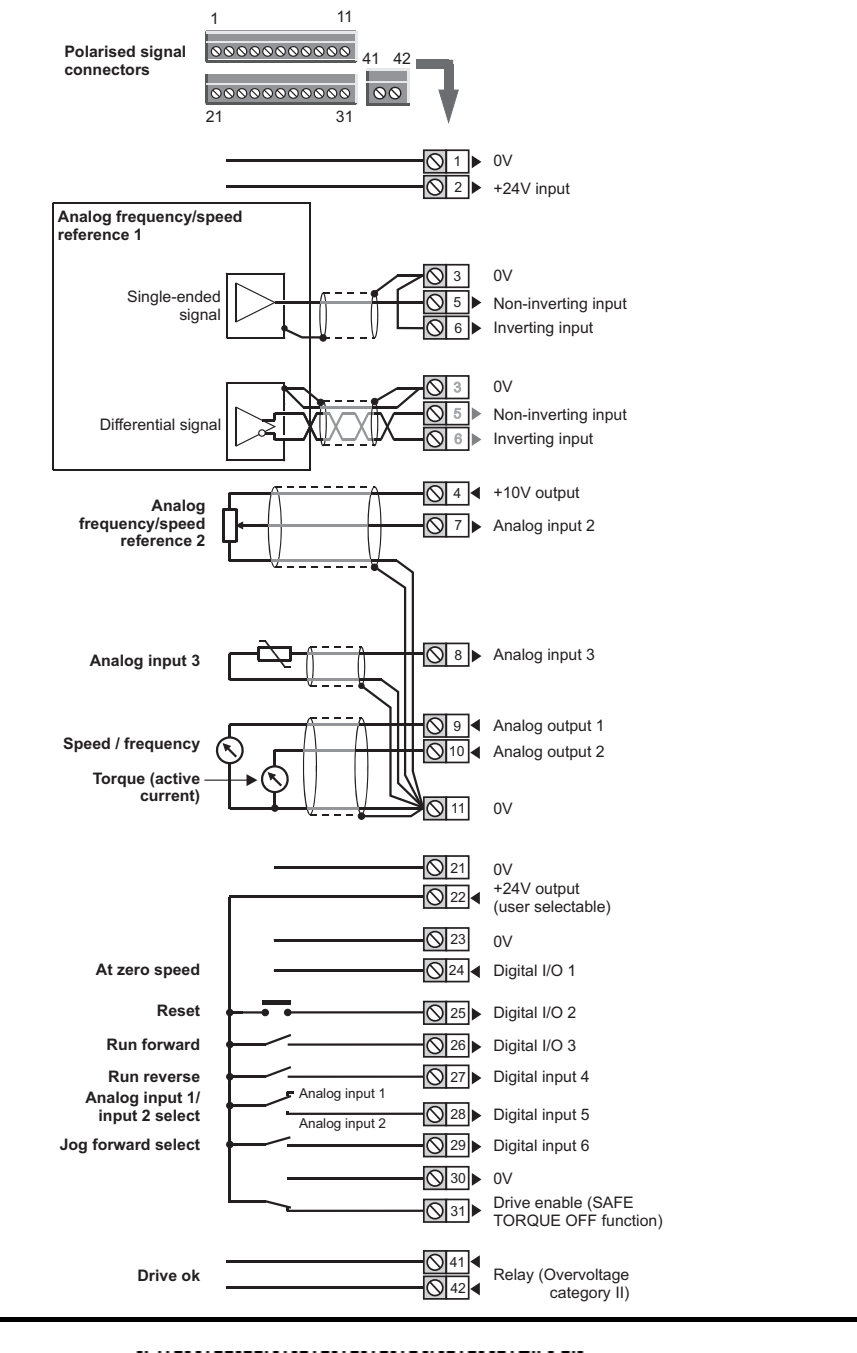

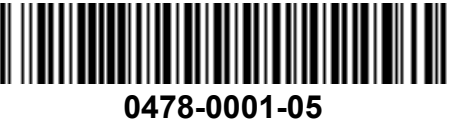